# KENWOOD

# **DDX6023BT DDX6053BT DDX4023BT DDX4053BT DDX3023 DDX3053 DDX42BT DDX35**

#### DVD-ресивер с монитором **ИHCTPУKЦИЯ ПO ЭKCПЛУATAЦИИ**

JVC KENWOOD Corporation

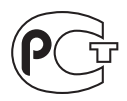

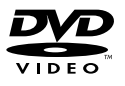

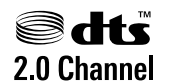

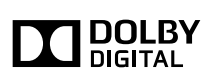

Designed for

Windows Media

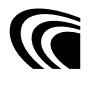

**DIVX** 

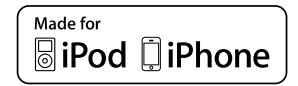

**83 Bluetooth**®

© 2012 JVC KENWOOD Corporation GET0909-008A (QN) Изделие изготовлено в Индонезии

#### **Содержание**

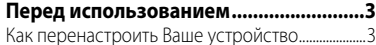

#### **ВВЕДЕНИЕ**

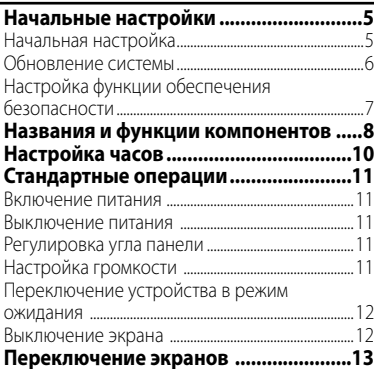

# **ОПЕРАЦИИ С ИСТОЧНИКАМИ АУДИО/ВИДЕО**

#### **Выбор источника воспроизведения ...14** Отображение экрана управления источником ............................................................................14 Отображение всех источников и элементов ...15

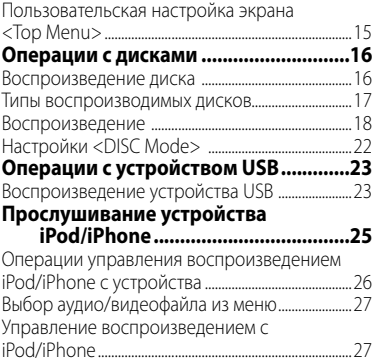

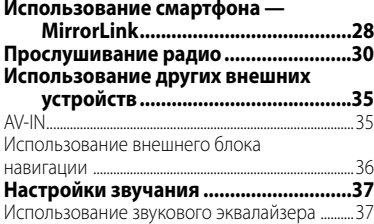

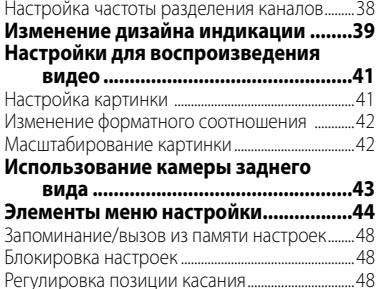

# **ОПЕРАЦИИ BLUETOOTH**

**(Только для DDX6023BT/DDX6053BT/DDX4023BT/ DDX4053BT/DDX42BT)**

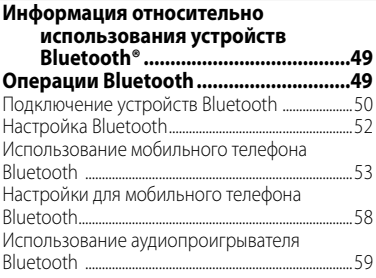

# **ИСПОЛЬЗОВАНИЕ ПУЛЬТА ДИСТАНЦИОННОГО УПРАВЛЕНИЯ**

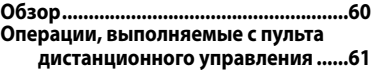

#### **СПРАВОЧНАЯ ИНФОРМАЦИЯ**

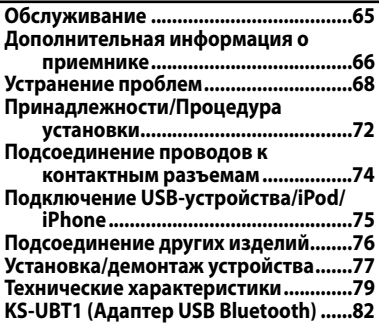

# **Перед использованием**

#### *ПРЕДУПРЕЖДЕНИЯ: (Предотвращение несчастных случаев и повреждений)*

- НЕ устанавливайте устройства и не прокладывайте провода в местах, где:
	- оно может помешать рулевому управлению и переключению передач;
	- оно может помешать функционированию средств безопасности, например, пневмоподушкам;
	- может ухудшиться обзор.
- НЕ управляйте устройством во время вождения автомобиля. При необходимости управления устройством во время вождения автомобиля внимательно следите за дорогой.
- Водителю не следует смотреть на монитор во время вождения.

## *Предостережения (монитор):*

- Встроенный в устройство монитор изготовлен с высокой точностью, однако он может иметь нерабочие точки. Это неизбежно и не считается дефектом.
- Не подвергайте монитор воздействию прямых солнечных лучей.
- Не используйте шариковую ручку и подобные предметы с острым наконечником для работы с сенсорной панелью.

 Нажимайте кнопки на сенсорной панели непосредственно пальцами (если надеты перчатки, снимите их).

- При слишком низкой или слишком высокой температуре может произойти следующее:
	- Внутри происходит химическая реакция, приводящая к неисправности устройства.
	- Изображения могут отображаться нечетко или воспроизводиться замедленно. Может нарушаться синхронность изображения и звука или ухудшаться качество изображения.

#### *Для Вашей безопасности...*

- Не повышайте слишком сильно уровень громкости, поскольку это заглушает внешние звуки, делая опасным управление автомобилем, а также может привести к потере слуха.
- Остановите автомобиль перед тем, как выполнять любые сложные операции.

#### *Температура внутри автомобиля...*

Если Вы припарковали Ваш автомобиль на длительное время в жаркую или холодную погоду, перед тем, как включать это устройство, подождите до тех пор, пока температура в автомобиле не придет в норму.

## **Как перенастроить Ваше устройство DDX6023BT/DDX6053BT :**

Кнопка сброса

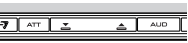

#### **DDX4023BT/DDX4053BT/DDX3023/DDX3053**

Кнопка сброса

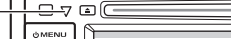

#### **DDX42BT/DDX35**

Кнопка сброса

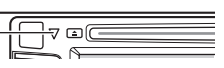

Если устройство не работает должным образом, нажмите кнопку сброса. При нажатии кнопки сброса устройство возвращается на заводские настройки (за исключением зарегистрированных устройств Bluetooth).

#### **Как пользоваться данным руководством:**

- Для объяснения используются главным образом иллюстрации DDX6023BT .
- В данном руководстве главным образом объясняются операции, выполняемые с помощью кнопок на панели монитора и сенсорной панели. Операции, выполняемые с помощью пульта дистанционного управления (RC-DV340: поставляется только для DDX6023BT/ DDX6053BT ), ☞ стр. 60 .
- < > обозначает изменяемые экраны/меню/ операции/настройки, которые появляются на сенсорной панели.
- [ ] обозначает кнопки на сенсорной панели.
- **Язык отображения:** Элементы индикации на английском языке используются в качестве примера с целью объяснения. Язык отображаемой индикации можно выбрать из меню <**Setup**>. (<sup>■</sup> стр. 46)

Иллюстрации индикации и панелей, приведенные в настоящем руководстве, представляют собой примеры, используемые для понятного объяснения операций. По этой причине они могут отличаться от реального вида индикации или панелей.

#### **Маркировка изделий, использующих лазеры**

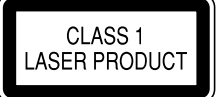

К корпусу устройства прикреплена табличка, указывающая, что устройство использует лазерные лучи класса 1. Это означает, что в устройстве используются лазерные лучи слабой интенсивности.

Они не представляют опасности и не распространяют опасную радиацию вне устройства.

При Правильном соблюдении всех условий эксплуатации и техническких требований, указанных в данной инструкций, срок службы купленного Baм изделия составляет 7 лет. Гарантийный срок эксплуатации изделия соответевует сpоку, указанному в гaрантийном талоне.

В период срока службы эксплуатация и хранение изделия не может представлять oпасность для Вашей жизни, здоровья, причинять вред Вашему имуществу или окружающей срeде.

# **Начальные настройки** *ВВЕДЕНИЕ*

# **Начальная настройка**

При первом включении питания устройства или после сброса настроек устройства отображается экран начальной настройки.

• Вы также можете изменить настройки на экране <**Setup**>. (☞ стр. 44)

#### **1 Для DDX6023BT/DDX6053BT :**

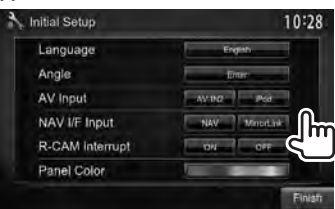

## **Для DDX4023BT/DDX4053BT/ DDX3023/DDX3053/DDX42BT/ DDX35 :**

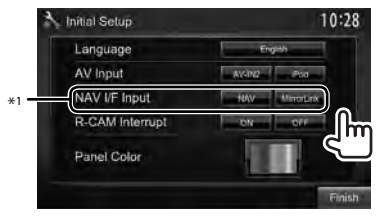

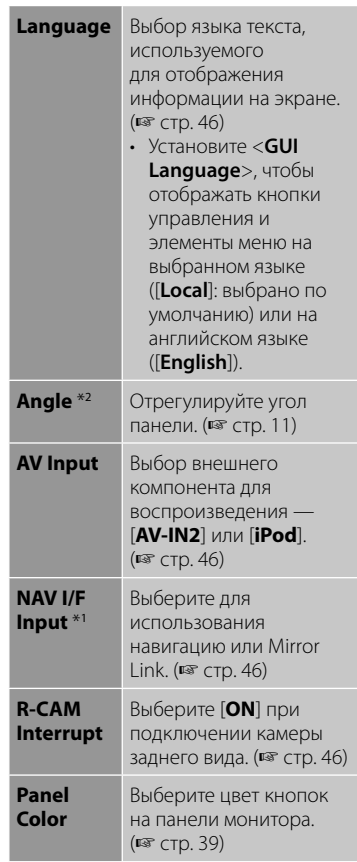

## **2 Завершите процедуру.**

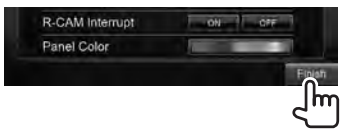

- \*<sup>1</sup>Только для DDX6023BT/DDX6053BT/DDX4023BT/ DDX4053BT/DDX3053/DDX42BT/DDX35 .
- \*<sup>2</sup>Только для DDX6023BT/DDX6053BT .

# **Обновление системы**

Вы можете выполнить обновление системы, подсоединив USB-устройство, содержащее файл обновления.

**1 Создайте файл обновления, скопируйте его на USBустройство и подсоедините его к данному устройству.**

Чтобы подсоединить USB-устройство, ☞ стр. 75 .

**2** В <**Top Menu**>:

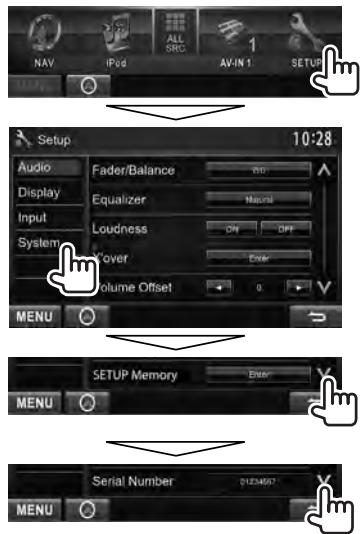

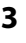

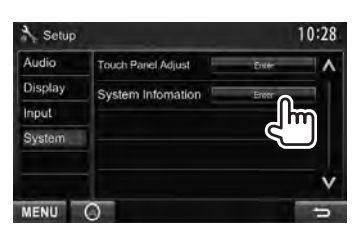

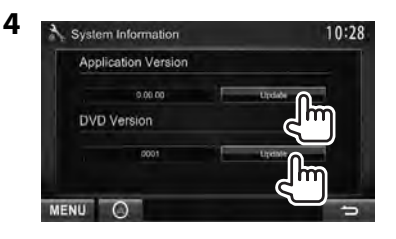

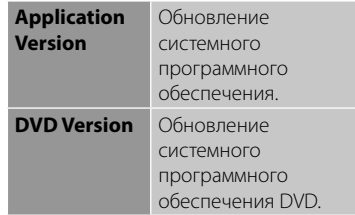

Это может занять некоторое время. Если обновление успешно завершится, отобразится сообщение "Update Completed". Перенастройте приемник.

- Если при выполнении обновления произойдет ошибка, выключите и снова включите питание, затем попробуйте выполнить обновление еще раз.
- Даже если вы выключили питание во время выполнения обновления, вы можете возобновить выполнение обновления после включения питания. Обновление будет выполняться с самого начала.

# **Настройка функции обеспечения безопасности**

Вы можете задать защитный код для защиты системы от кражи.

- **Регистрация защитного кода**
- **1 Отобразите экран настройки защитного кода.** В <**Top Menu**>:

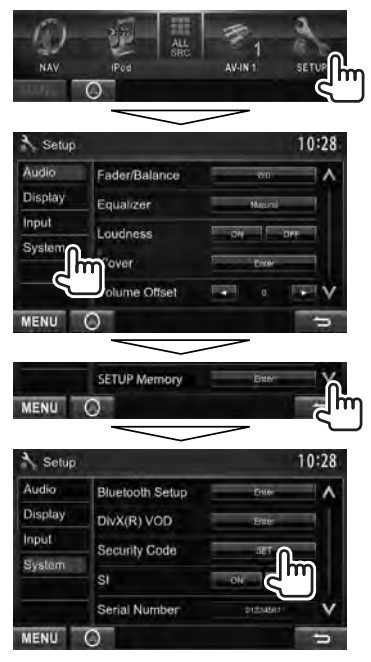

• Чтобы очистить зарегистрированный защитный код, выполните шаг **1** нажмите [**CLR**] в <**Security Code**>.

**2 Введите четырехзначный номер (**1**), затем подтвердите ввод (**2**).**

Удаление введенного последним значения

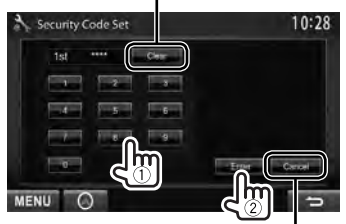

Отмена настройки

**3 Повторите шаг 2, чтобы подтвердить защитный код.**

Теперь защитный код зарегистрирован.

• При выполнении сброса или отсоединении от аккумуляторной батареи потребуется ввести защитный код. Введите правильный защитный код, затем нажмите [**Enter**].

# **Включение функции обеспечения безопасности**

Вы можете включить функцию обеспечения безопасности для защиты системы ресивера от кражи.

#### В <**Setup**>:

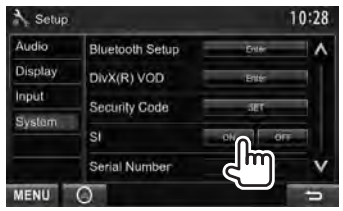

Индикатор безопасности на панели монитора мигает при выключении зажигания автомобиля.

**Для отмены** выберите [**OFF**].

# **Названия и функции компонентов**

#### **DDX6023BT/DDX6053BT**

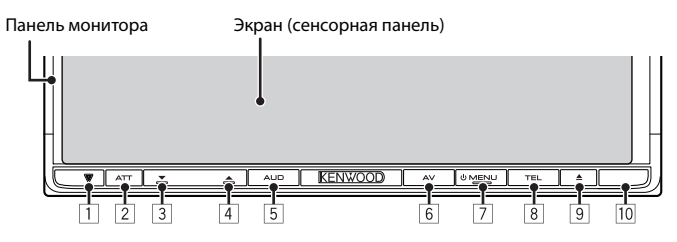

- 1 Кнопка сброса/Индикатор питания/ Индикатор безопасности
	- Сброс настроек устройства. (• стр. 3)
	- Горит, пока устройство включено.
	- Мигает при включении функции обеспечения безопасности. (☞ стр. 7 )
- 2 Кнопка ATT (Нажмите)
	- Ослабление звука.
	- Кнопка V.OFF (Удерживайте)
	- Включение или выключение экрана. (☞ стр. 12)
- 3 Кнопка VOLUME (вниз) (№ стр. 11)
	- Уменьшает уровень громкости.
- 4 Кнопка VOLUME (вверх) (Г стр. 11)
	- Увеличивает уровень громкости.
- 5 Кнопка AUD (Нажмите)
	- Отображение экрана <**Tone**>. (☞ стр. 37)
	- Кнопка R-CAM (Удерживайте)
	- Отображение картинки с камеры заднего вида.
- 6 Кнопка AV (Нажмите)
	- Отображение экрана текущего источника.
	- Кнопка AV OUT (Удерживайте)
	- Выбор источника аудио/видео для внешнего монитора или усилителя.
- **7** Кнопка ( MENU
	- Выключение питания. (Удерживание)
	- Включение питания. (Нажмите)
	- Отображение экрана <**Top Menu**>. (Нажмите) (☞ стр. 13)
- **8** Кнопка TEL (Нажмите)
	- Отображение экрана <**Handsfree**>. (☞ стр. 54)

Кнопка VOICE (Удерживайте)

- Включение функции голосового набора. (☞ стр. 54)
- |9| ▲ Кнопка (извлечение)
	- Извлечение диска (Полный наклон панели монитора).
	- Открытие/закрытие панели монитора.
- 10 Телеметрический датчик

### *Предостережение, касающееся настройки громкости:*

По сравнению с другими источниками воспроизведения цифровые устройства создают незначительный шум. Уменьшите громкость перед воспроизведением, чтобы предотвратить повреждение динамиков из-за внезапного повышения уровня громкости на выходе.

Можно изменить цвет кнопок на панели монитора. (☞ стр. 39)

#### **DDX4023BT/DDX4053BT/ DDX3023/DDX3053**

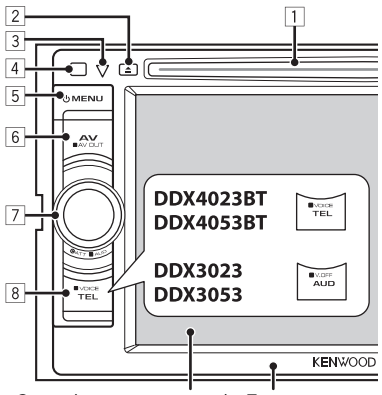

Экран (сенсорная панель) Панель монитора

- 1 Загрузочный отсек
- 2 ▲ Кнопка (извлечение)
	- Извлечение диска.
- 3 Кнопка сброса/Индикатор питания/ Индикатор безопасности
	- Сброс настроек устройства. ( т стр. 3)
	- Горит, пока устройство включено.
	- Мигает при включении функции обеспечения безопасности. (☞ стр. 7 )
- 4 Телеметрический датчик
- **5 Кнопка () MENU** 
	- Выключение питания. (Удерживание)
	- Включение питания. (Нажмите)
	- Отображение экрана <**Top Menu**>. (Нажмите) (☞ стр. 13)
- **6 Кнопка AV/AV OUT** 
	- Отображение экрана текущего источника. (Нажмите)
	- Выбор источника аудио/видео для внешнего монитора или усилителя. (Удерживание)

#### 7 **Для DDX4023BT/DDX4053BT :**

Ручка VOL/ATT/AUD (☞ стр. 11)

- Ослабление звука. (Нажмите)
- Настройка уровня громкости звука. (Поворачивайте)
- Отображение экрана <**Tone**>. (Удерживание) (☞ стр. 37)

#### **DDX42BT/DDX35**

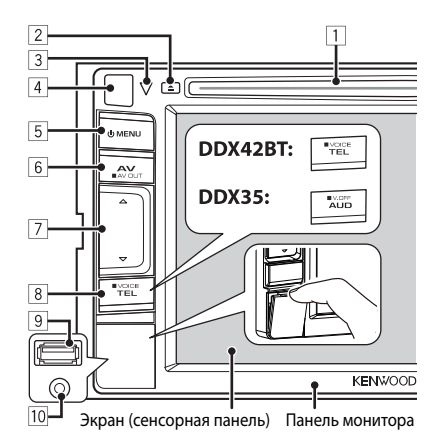

### **Для DDX3023/DDX3053 :**

Ручка VOL/ATT (☞ стр. 11)

- Ослабление звука. (Нажмите)
- Настройка уровня громкости звука. (Поворачивайте)

#### **Для DDX42BT/DDX35:**

Кнопки уровня громкости  $\Delta$  (вверх)/  $\nabla$ (вниз) (☞ стр. 11)

• Повышение/понижение уровня громкости. (Нажмите)

#### **8 Для DDX4023BT/DDX4053BT/ DDX42BT :**

Кнопка TEL/VOICE

- Отображение экрана <**Handsfree**>. (Нажмите) (☞ стр. 54)
- Функция этой кнопки при ее удержании отличается в зависимости от настройки <**TEL Key Long Press**> (■ стр. 47).

### **Для DDX3023/DDX3053/DDX35 :**

Кнопка AUD/V.OFF

- Отображение экрана <**Tone**>. (Нажмите) (☞ стр. 37)
- Функция этой кнопки при ее удержании отличается в зависимости от настройки <**AUD Key Long Press**> (г стр. 47).
- 9 **Только для DDX42BT/DDX35:** Вход USB
- p **Только для DDX42BT/DDX35:** Вход iPod/AV-IN2

# **Настройка часов**

**1 Отобразите экран <Top Menu>.**

На экране управления источником:

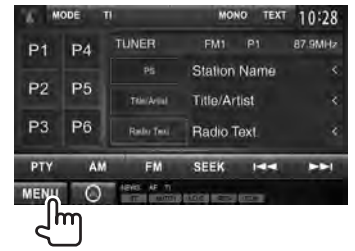

**2 Откройте экран <Setup>.**

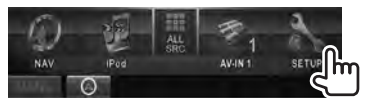

**3 Откройте экран <Clock>.**

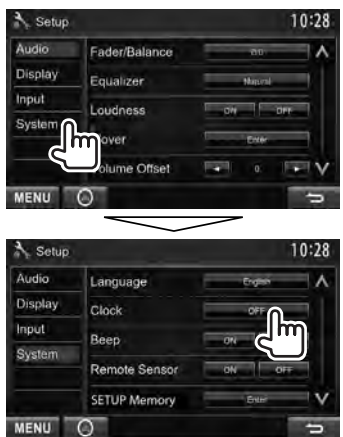

**4 Установите время на часах.**

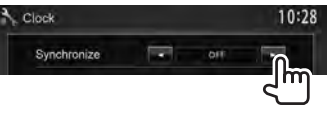

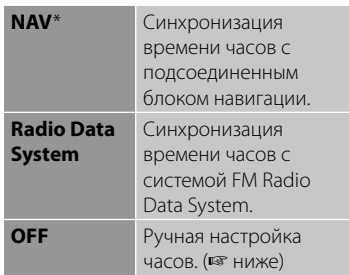

#### Когда выбрано <**OFF**>:

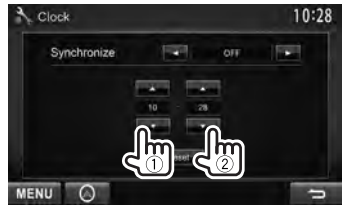

- 1 Настройте час
- 2 Настройте минуты

[**Reset**]: Установка минут на "00". Например:  $3:00 - 3:29 \rightarrow 3:00$  $3:30 - 3:59 \rightarrow 4:00$ 

# **5 Завершите процедуру.**

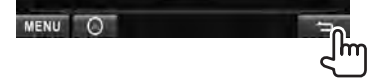

 \* Отображается, только когда подсоединен блок навигации.

# **Стандартные операции**

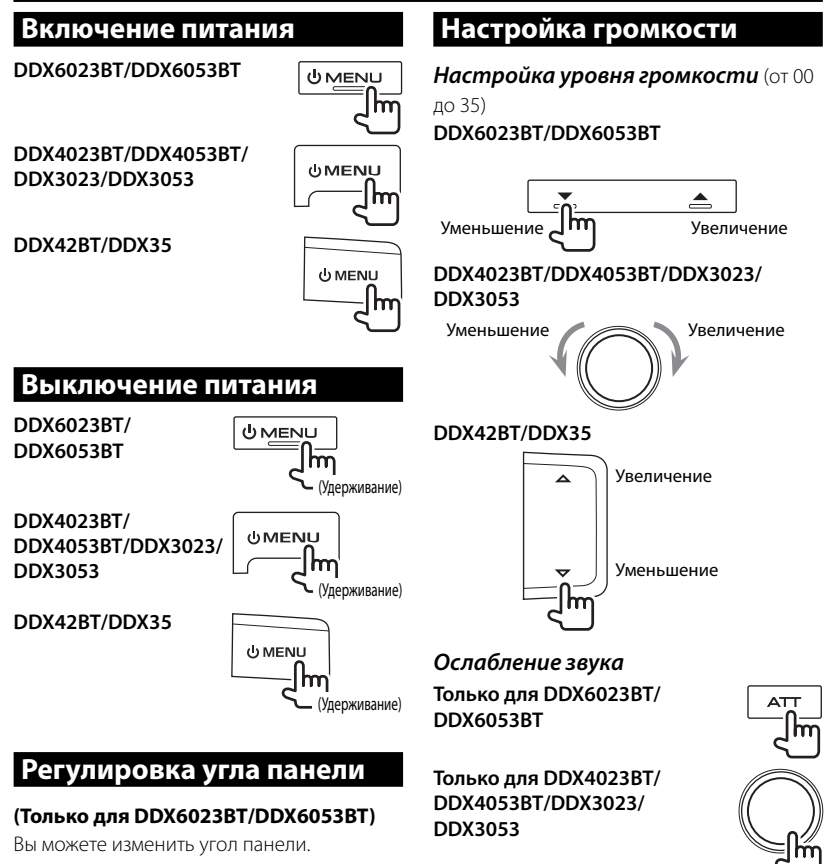

## **1 Выберите угол (0 – 6).**

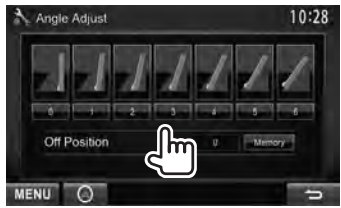

Чтобы задать текущее положение в качестве положения выключения питания, выберите [**Memory**].

Загорается индикатор ATT.

**Чтобы отменить приглушение звука,**

нажмите ту же кнопку еще раз.

# **Переключение устройства в режим ожидания**

**1**

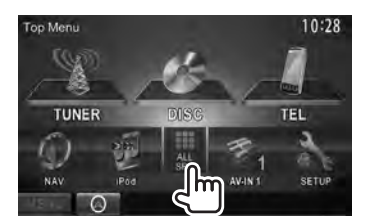

**2**

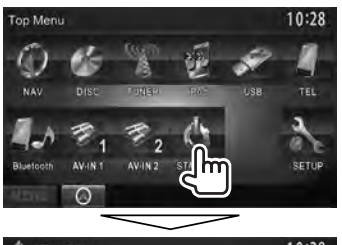

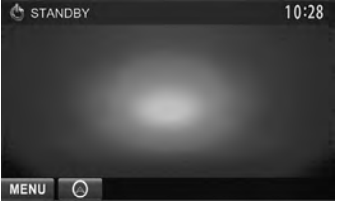

## **Выключение экрана**

 **DDX6023BT/DDX6053BT**

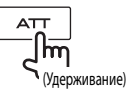

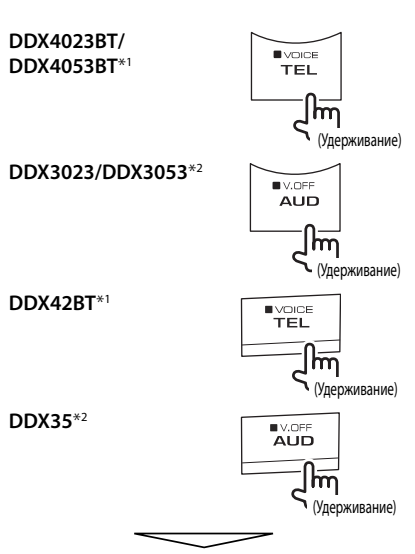

Экран отключается.

#### **Чтобы включить экран,** нажмите O MENU.

- Вы также можете включить экран прикосновением к дисплею.
- \*<sup>1</sup>Данная операция работает, только когда для <**TEL Key Long Press**> установлено значение [**V-OFF**]. (☞ стр. 47 )
- \*<sup>2</sup>Данная операция работает, только когда для <**AUD Key Long Press**> установлено значение **[V-OFF].** ( $\mathbb{F}$  стр. 47)

# **Переключение экранов**

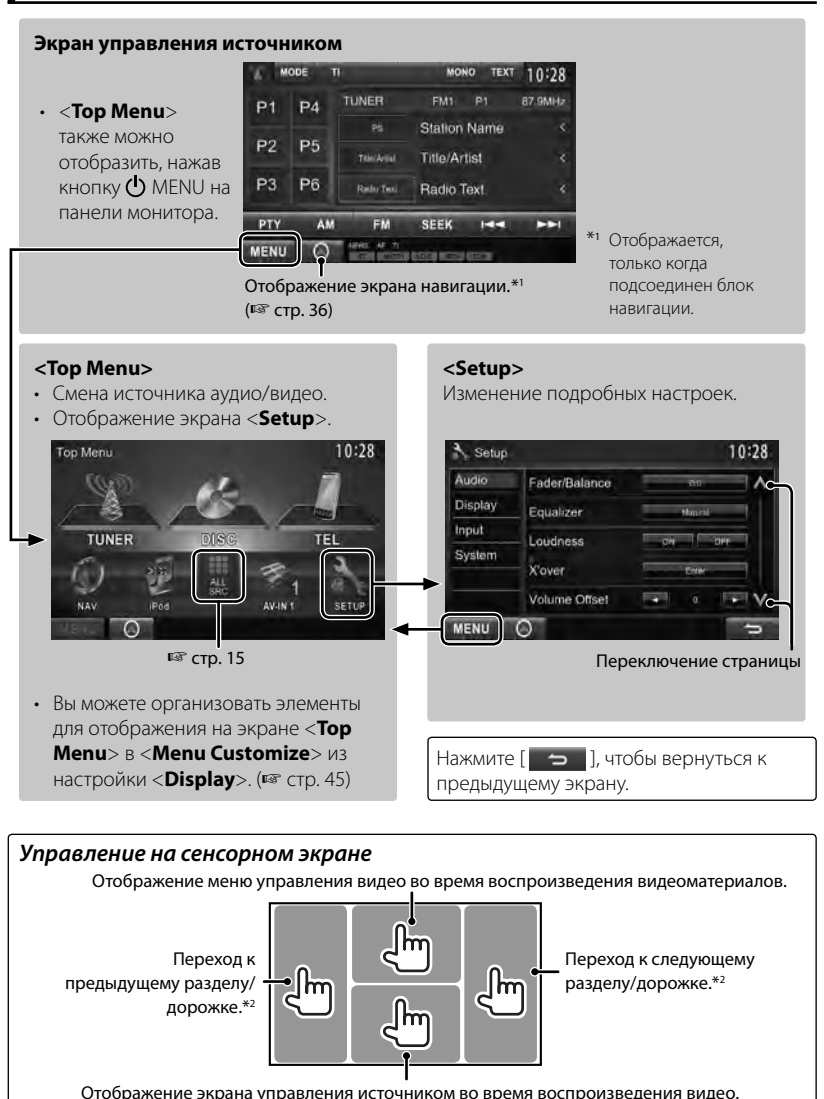

• Кнопки управления исчезают при прикосновении к экрану, или если в течение 5 секунд не выполняется никаких операций.

\*<sup>2</sup>Недоступно для видео с внешнего компонента и камеры заднего вида.

# *ОПЕРАЦИИ С ИСТОЧНИКАМИ АУДИО/ВИДЕО*  **Выбор источника воспроизведения**

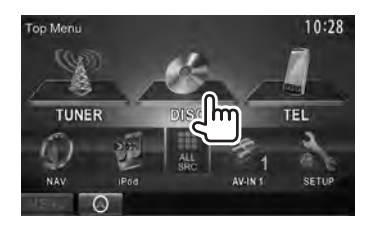

- Чтобы отобразить все источники и элементы, <sup>••</sup> стр. 15.
- Вы можете изменить элементы (кроме [**SETUP**]), отображаемые на экране <**Top Menu**>. (☞ стр. 15)

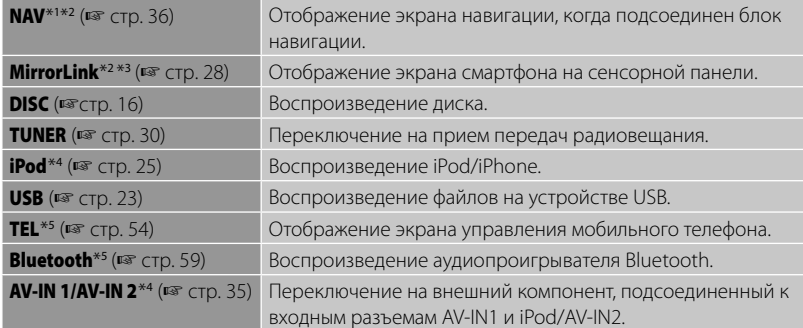

- \*<sup>1</sup>Если блок навигации не подсоединен, отображается "No Navigation".
- \*<sup>2</sup>Выберите соответствующую настройку входа в <**NAV I/F Input**>. (☞ стр. 46)
- \*<sup>3</sup>Только для DDX6023BT/DDX6053BT/DDX4023BT/DDX4053BT/DDX3053/DDX42BT/DDX35 .
- \*<sup>4</sup>Выберите соответствующую настройку входа в <**AV Input**>. (☞ стр. 46 )
- \*<sup>5</sup>Только для DDX6023BT/DDX6053BT/DDX4023BT/DDX4053BT/DDX42BT .

## **Отображение экрана управления источником**

На экране воспроизведения видеоматериалов

 • Кнопки управления исчезают при прикосновении к экрану, или если в течение 5 секунд не выполняется никаких операций.

## **Отображение всех**

## **источников и элементов**

#### В <**Top Menu**>:

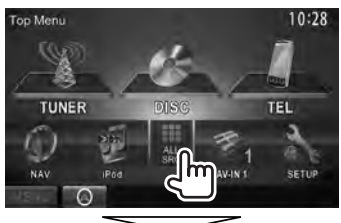

#### **DDX6023BT/DDX6053BT/ DDX4023BT/DDX42BT**

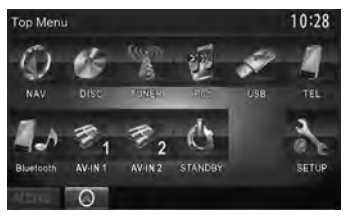

#### **DDX3023/DDX3053/DDX35**

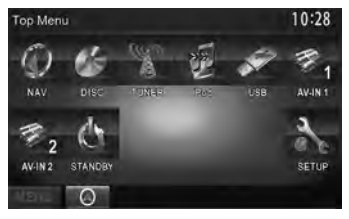

# **Пользовательская настройка экрана <Top Menu>**

Вы можете организовывать элементы для отображения на экране <**Top Menu**>.

#### **1** В <**Top Menu**>:

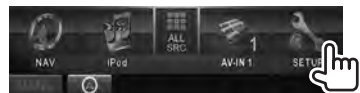

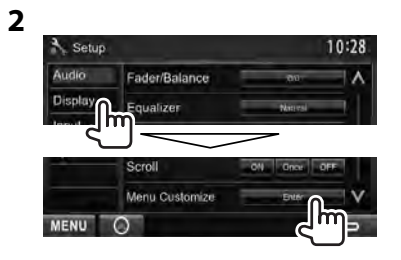

**3 Выберите позицию, в которой вы желаете разместить значок (**1**), затем выберите элемент, который вы хотите отображать в выбранной позиции (**2**).**

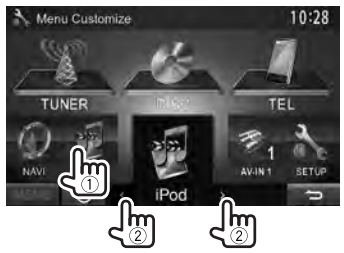

**4 Повторите шаг 3, чтобы разместить значки для других элементов.**

# **Операции с дисками**

# **Воспроизведение диска**

• Если на диске нет дискового меню, все дорожки будут воспроизводиться последовательно до тех пор, пока не вы не переключите источник или не извлечете диск.

## **Установка диска**

#### **DDX6023BT/DDX6053BT**

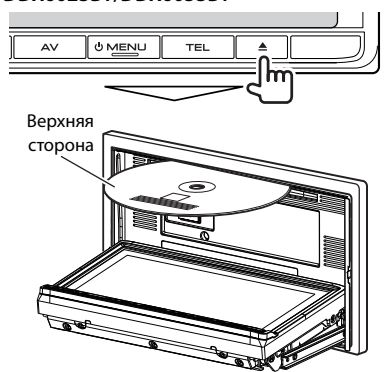

 **DDX4023BT/DDX4053BT/DDX3023/ DDX3053/DDX42BT/DDX35**

> Верхняя сторона

В качестве источника звука указывается "**DISC**", и начинается воспроизведение.

- Индикатор IN загорается, когда вставляется диск.
- Если на экране появляется знак " $\bigcirc$ ", устройство не поддерживает операцию, которую Вы пытаетесь выполнить.
	- Иногда операция не выполняется и при отсутствии значка " $\mathbb{Q}$ ".
- При воспроизведении диска с многоканальным кодированием выполняется понижающее преобразование многоканальных сигналов до стереофонических.

### **Извлечение диска**

#### **DDX6023BT/DDX6053BT**

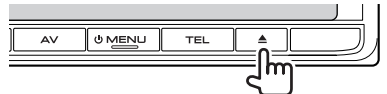

#### **DDX4023BT/DDX4053BT/DDX3023/ DDX3053**

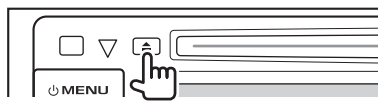

#### **DDX42BT/DDX35**

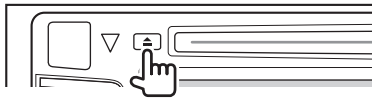

- Диск можно извлечь во время воспроизведения другого источника аудио/видео.
- Если в течение 15 секунд извлеченный диск не будет вынут, он автоматически помещается обратно в загрузочный отсек в целях защиты от загрязнения.

**Вынимая риск,** тяните его горизонтально.

#### *Закрытие панели монитора (Только для DDX6023BT/DDX6053BT )*

После удаления диска нажмите кнопку ▲ (извлечение диска) еще раз. Панель монитора закрывается.

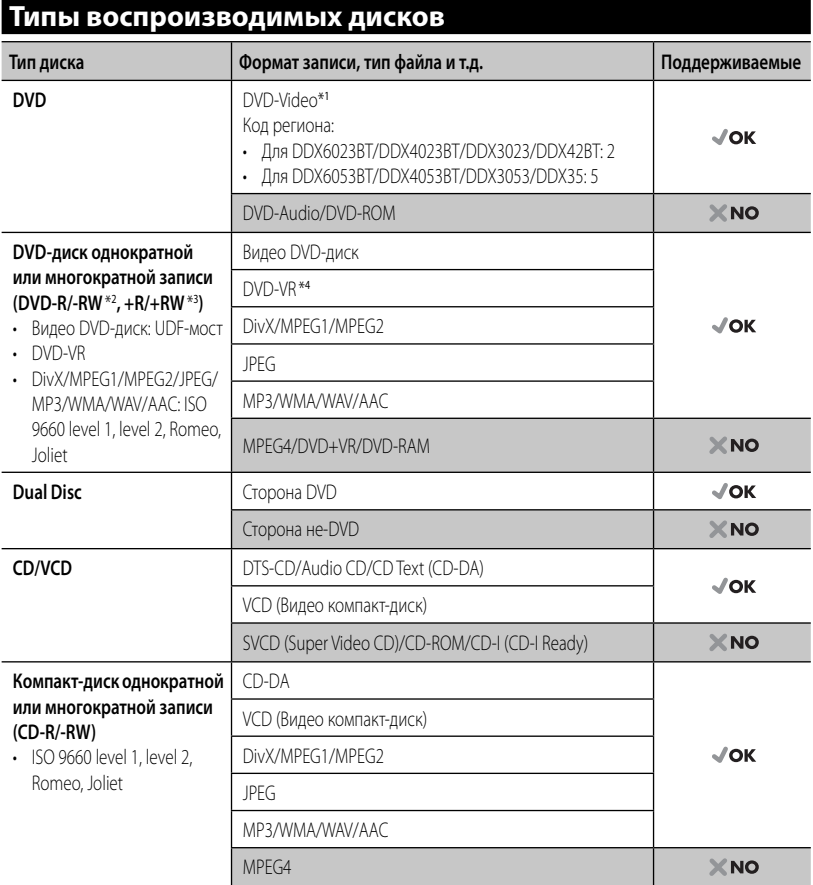

\*<sup>1</sup> Если установить видео DVD-диск с неправильным кодом региона, на экране отображается сообщение "Region code error".

\*<sup>2</sup>Диски DVD-R, записанные в формате с нескольким границами, также могут воспроизводиться (за исключением двухслойных дисков). Двухслойные диски DVD-RW не воспроизводятся.

\*<sup>3</sup>Возможно воспроизведение завершенных дисков +R/+RW (только в видеоформате). "DVD" выбирается в качестве типа диска когда загружается диск +R/+RW. Двухслойные диски +RW не воспроизводятся.

\*<sup>4</sup>Данное устройство не может воспроизводить содержимое, защищенное с помощью CPRM (Content Protection for Recordable Media — защита содержимого для перезаписываемых носителей).

#### *Предостережение для воспроизведения дисков DualDisc*

Сторона диска DualDisc, отличная от DVD, не совместима со стандартом "Compact Disc Digital Audio". Поэтому не рекомендуется использовать сторону диска DualDisc, отличную от DVD, на данном устройстве.

#### **Воспроизведение**

#### **Отображение экрана управления источником,** ☞ стр. 14 .

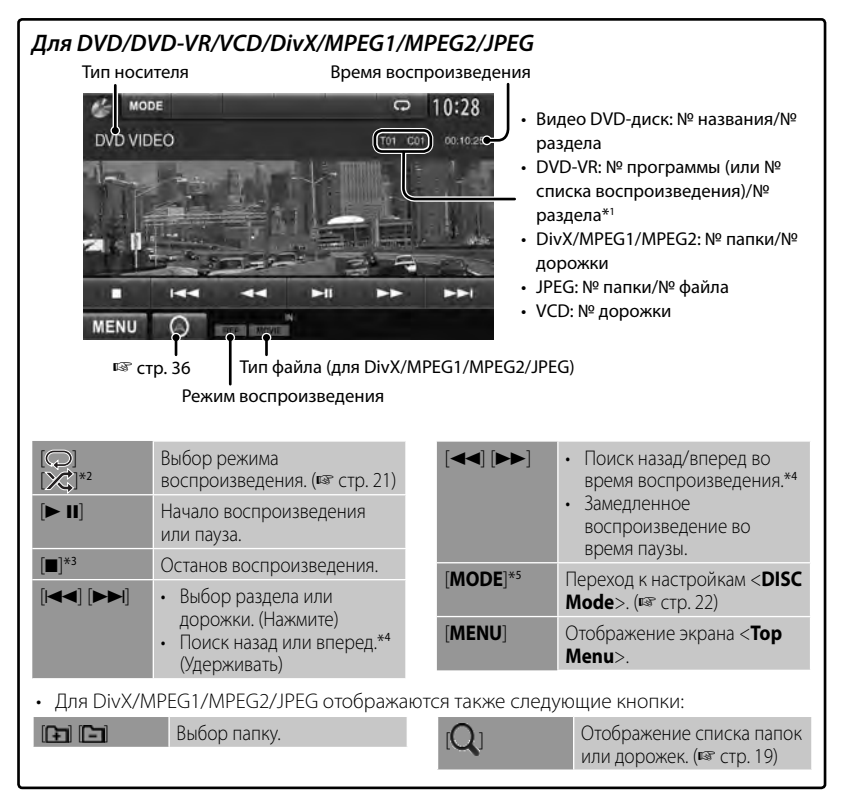

\*<sup>1</sup>Чтобы отобразить экран оригинальной программы/списка воспроизведения, ☞ стр. 20.

- \*<sup>2</sup>Не отображается для DVD/DVD-VR/JPEG.
- \*<sup>3</sup>Отображается только для DVD/DVD-VR/VCD.
- \*<sup>4</sup>Скорость поиска зависит от типа диска или файла.

\*5 Не отображается для VCD.

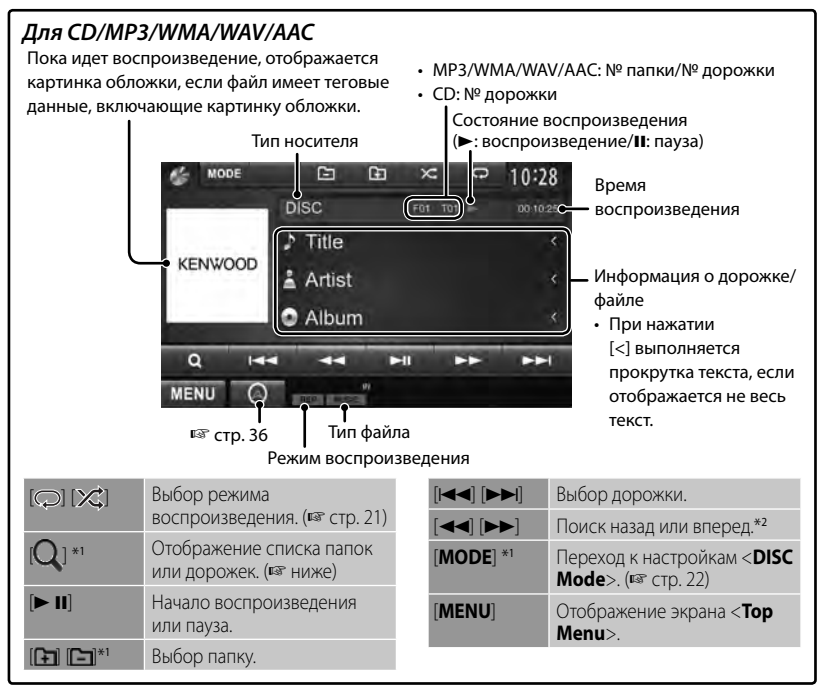

\*<sup>1</sup> Не отображается для CD.

\*<sup>2</sup>Скорость поиска зависит от типа диска или файла.

#### *Выбор папки/дорожки в списке*

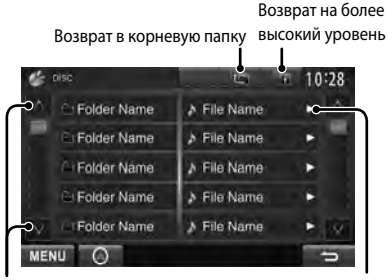

Переключение страницы

Воспроизведение дорожек/файлов в папке

#### *Воспроизведение дисков однократной или многократной записи*

- Данное устройство может распознавать до 5 000 файлов и 250 папок (до 999 файлов в папке).
- Используйте только "завершенные" диски.
- На данном приемнике возможно воспроизведение дисков с несколькими сеансами записи; однако, незавершенные сеансы будут пропускаться при воспроизведении.
- Некоторые диски или файлы могут не воспроизводиться из-за своих характеристик или условий записи.

# **Операции в меню видео**

Вы можете отобразить экран меню видео время воспроизведения видеозаписи.

- Доступные элементы на экране отличаются в зависимости от типов загруженного диска и воспроизводимых файлов.
- Кнопки управления исчезают при прикосновении к экрану, или если в течение 5 секунд не выполняется никаких операций.

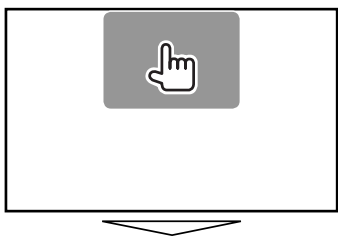

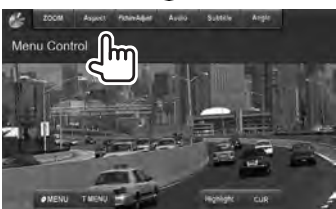

• Экран для MPEG1/MPEG2 отличается от приведенного выше.

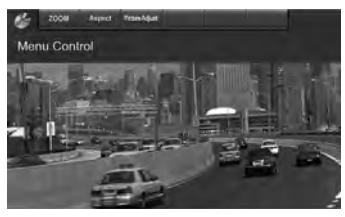

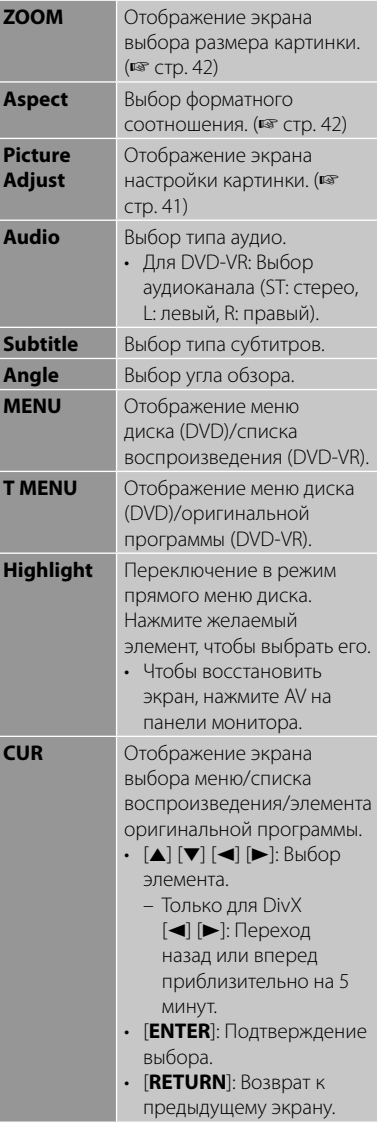

#### **Только для VCD**

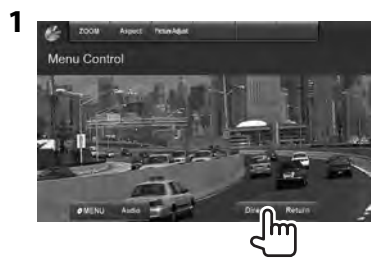

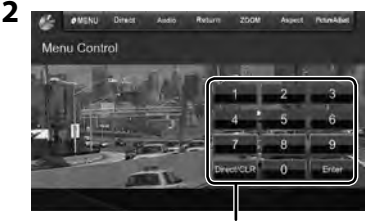

Кнопки прямого выбора (☞ ниже)

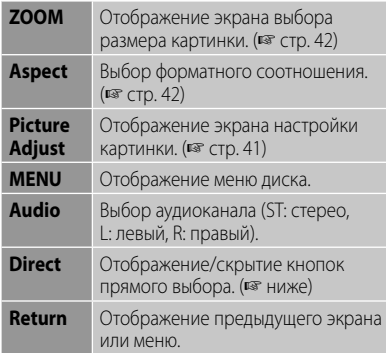

• Непосредственный выбор дорожки

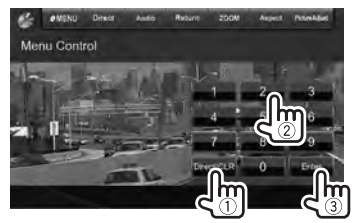

– Если вы ввели неправильную цифру, нажмите [**Direct/CLR**], чтобы удалить последний введенный символ.

• Для того чтобы отключить функцию PBC, нажмите [7], а затем кнопки прямого выбора, чтобы выбрать номер дорожки.

## **Выбор режима воспроизведения**

Для DVD/DVD-VR

Выбор режима повторного воспроизведения

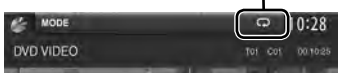

Для VCD (без PBC)/CD/DivX/MPEG1/MPEG2/ MP3/WMA/WAV/AAC

Выбор режима повторного воспроизведения\*

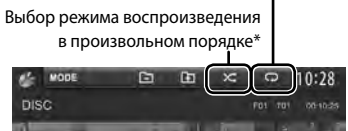

- Режим повторного воспроизведения и режим воспроизведения в произвольном порядке не могут быть включены одновременно.
- При каждом нажатии кнопки переключается режим воспроизведения. (Загорается соответствующий индикатор.)
	- Доступные элементы различаются в зависимости от типов загруженного диска и воспроизводимого файла.

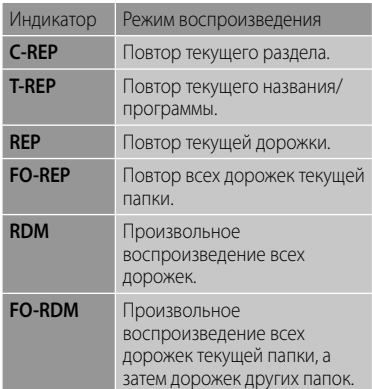

**Чтобы отменить**, нажимайте кнопку последовательно, пока не исчезнет индикатор.

# **Настройки <DISC Mode>**

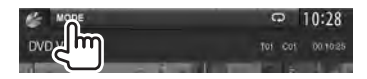

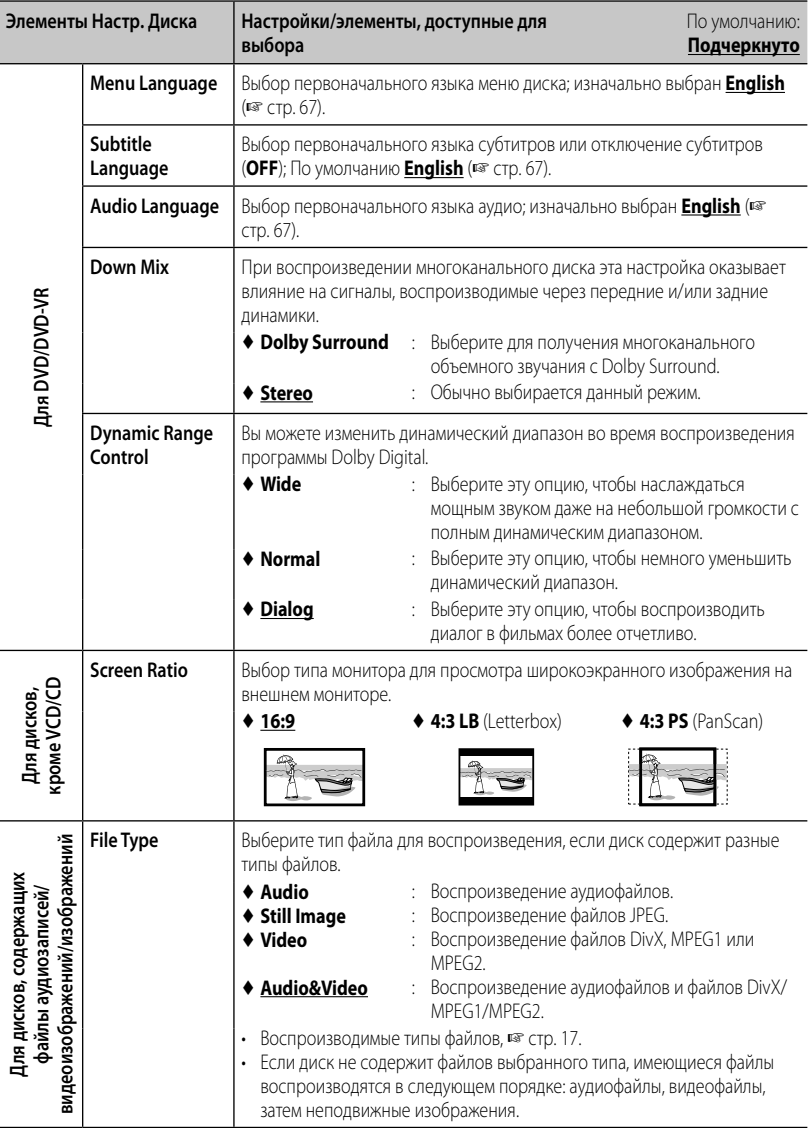

# **Операции с устройством USB**

# **Воспроизведение устройства USB**

- Данное устройство может воспроизводить файлы JPEG/DivX/ MPEG1/MPEG2/MP3/WMA/WAV/ AAC сохраненные на запоминающем устройстве USB большой емкости.
- Данное устройство может распознавать до 5 000 файлов и 250 папок (до 999 файлов в папке).
- Во избежание потери данных убедитесь в том, что создана резервная копия всех важных данных.

## **Подключение устройства USB**

К приемнику можно подключить запоминающее устройство USB большой емкости, например USB-память, цифровой аудиопроигрыватель, и т.д.

- Компьютера или портативное устройство HDD не могут быть подсоединены к входу USB.
- Чтобы подсоединить USB-устройство, стр. 75 .

### *Когда подсоединено USBустройство...*

В качестве источника звука указывается "**USB**", и начинается воспроизведение.

• Многократное воспроизведение всех дорожек на устройстве USB осуществляется вплоть до смены источника.

#### *Безопасное отключение USBустройства*

Нажмите [<sup>1</sup>], а затем отсоедините USBустройство после того, как отобразится "No Device".

#### *Предостережения:*

- Приемник может неправильно воспроизводить файлы с устройства USB при использовании удлинителя USB.
- Устройства USB, оснащенные специальными функциями, такими как безопасность данных, нельзя использовать с приемником.
- Не используйте устройство USB с 2 или более разделами.
- В зависимости от конфигурации устройств USB и коммуникационных портов некоторые устройства USB могут быть подключены неправильно, или соединение может быть потеряно.
- Данное устройство может не распознать карту памяти, вставленную в USBустройство чтения карт.
- При подключении с помощью кабеля USB используйте кабель USB 2.0.
- Максимальное количество символов: – Имена папок : 50 символа – Имена файлов : 50 символа
- Не используйте устройство USB, если это может помешать безопасному вождению.
- Не отсоединяйте и не подсоединяйте повторно USB-устройство, когда на дисплее отображается сообщение "Reading...".
- Электростатический разряд при подсоединении устройства USB может вызвать отклонения в воспроизведении устройства. В этом случае отсоедините устройство USB, затем выполните сброс настроек данного устройства и устройства USB.
- При работе с некоторыми видами устройств USB возможна неправильная работа и сбои питания.
- Во избежание повреждения не оставляйте устройство USB в автомобиле и не подвергайте его воздействию прямых солнечных лучей или высокой температуры.

#### **Отображение экрана управления источником, • стр. 14.**

• Изменение настроек для воспроизведения видеоматериалов, ☞ стр. 20.

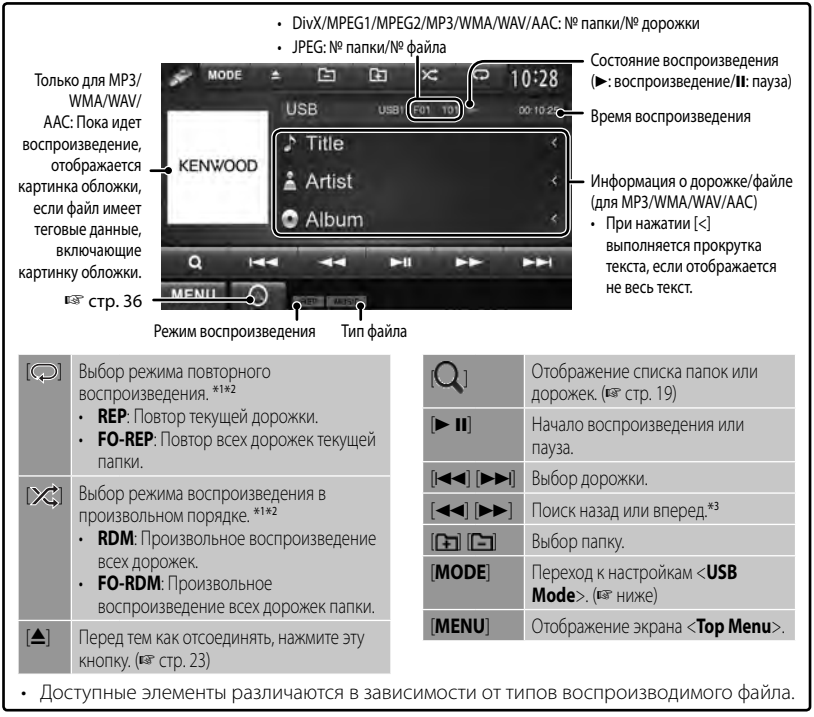

- Чтобы отменить режим воспроизведения в произвольном порядке или повторного воспроизведения, нажимайте кнопку последовательно, пока не пропадет индикатор.
- \*2 Режим повторного воспроизведения и режим произвольного воспроизведения не могут быть<br>ВКЛЮЧЕНЫ ОДНОВРЕМЕННО.
- \*<sup>3</sup> Скорость поиска зависит от типа диска или файла.

# **Настройки <USB Mode>**

#### *Настройка <Screen Ratio>*

Выбор типа монитора для просмотра широкоэкранного изображения на внешнем мониторе.

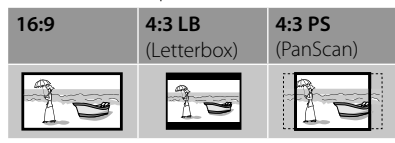

#### *Настройка <Drive Select>*

Нажмите [**Next**]. Переключение между внутренним и внешним источником с памятью подсоединенного устройства (например, мобильного телефона).

### *Настройка <File Type>*

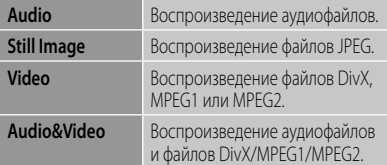

• Если устройство USB не содержит файлов выбранного типа, имеющиеся файлы воспроизводятся в следующем порядке: аудиофайлы, видеофайлы, затем неподвижные изображения.

# **Прослушивание устройства iPod/iPhone**

# **Подготовка**

- Подсоедините iPod/iPhone. (☞ стр. 75)
	- При подсоединении iPhone/iPod touch предварительно выключите приложение; в противном случае после подсоединения воспроизведение может не начаться.
- Используйте следующие кабели:
	- **Для просмотра видеоизображения и прослушивания музыки (аналоговый сигнал):** Кабель USB Audio и Video для iPod/iPhone—KCA-iP22F/KCA-iP202 (опционная принадлежность)
	- **Для прослушивания музыки (цифровой сигнал):** Кабель USB Audio для iPod/iPhone — KCA-iP102 (опционная принадлежность)
- Выберите соответствующую настройку входа в <**AV Input**> в соответствии с методом подсоединения (☞ правая колонка)
- Не используйте удлинительных кабелей.

 iPod/iPhone, которые могут подсоединяться к данному устройству Made for

- iPod with video
- iPod classic
- iPod nano (6th Generation)
- iPod nano (5th Generation)
- iPod nano (4th Generation)
- iPod nano (3rd Generation)
- iPod touch (4th Generation)
- iPod touch (3rd Generation)
- iPod touch (2nd Generation)
- iPod touch (1st Generation)
- iPhone 4S
- iPhone 4
- iPhone 3GS
- iPhone 3G
- iPhone

### *Настройки для воспроизведения iPod*

Если в качестве источника выбрано "**iPod**"...

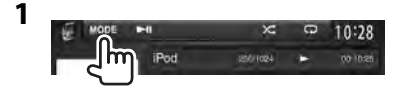

**2**

Pod Mode 10:28 Audiobooks Nomar<sup>1</sup> Fleder<sup>1</sup> Stover<sup>1</sup> Artwork  $n = \sqrt{1 - \arctan^2}$ 

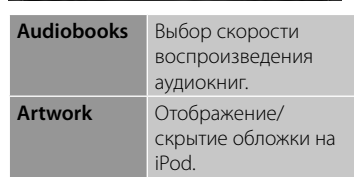

### *Настройка <AV Input> для воспроизведения на iPod/iPhone*

Вы можете изменять настройку, только когда [**STANDBY**] выбрано в <**Top Menu**>. (☞ стр. 12)

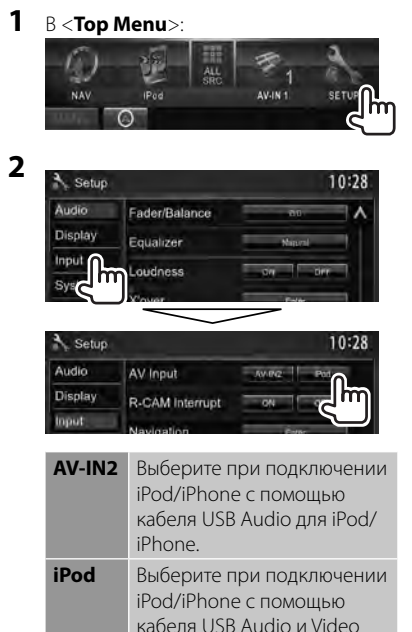

для iPod/iPhone

## **Операции управления воспроизведением iPod/iPhone с устройства**

#### • **Отображение экрана управления источником,** ☞ стр. 14.

• Изменение настроек для воспроизведения видеоматериалов, ☞ стр. 20.

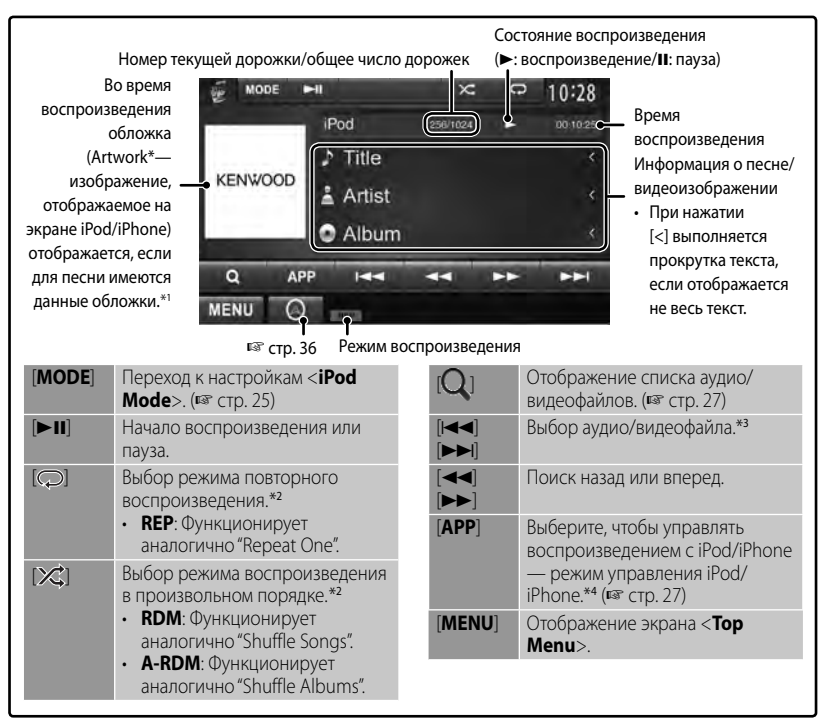

\*1 Изменение настройки отображения обложки (Artwork): <sup>№</sup> стр. 25.

- \*<sup>2</sup>Чтобы отменить режим воспроизведения в произвольном порядке или повторного воспроизведения, нажимайте кнопку последовательно, пока не пропадет индикатор. Недоступно в режиме управления iPod. (☞ стр. 27)
- \* Функция возобновления воспроизведения недоступна для видеофайлов.
- \*<sup>4</sup>При использовании iPod с video вы можете управлять воспроизведением только с помощью устройства.
- При включении этого устройства iPod/iPhone заряжается через устройство.
- Текстовая информация может отображаться неправильно.

• Для некоторых моделей iPod/iPhone работа может осуществляться с отклонениями или становиться нестабильной во время операций. В этом случае отсоедините устройство iPod/iPhone и проверьте его состояние. Если работа не улучшится или будет медленной, выполните сброс настроек iPod/ iPhone.

• Список последних совместимых моделей и версий программного обеспечения iPod/ iPhone см.: www.kenwood.com/cs/ce/ipod

# **Выбор аудио/видеофайла из меню**

**1**

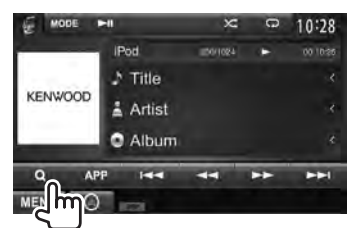

## **2 Выберите меню (аудио или видео) (**1**), категорию (**2**), а затем желаемый элемент (**3**).**

• Выбирайте элемент на выбранном уровне, пока не начнется воспроизведение желаемого файла.

#### **Меню Aудио:**

#### Возврат на верхний уровень

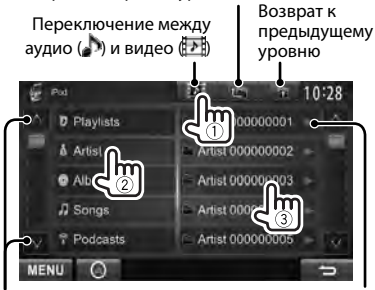

Переключение страницы

Начало воспроизведения папки

#### **Меню видео:**

Переключение между аудио (●) и видео (→)

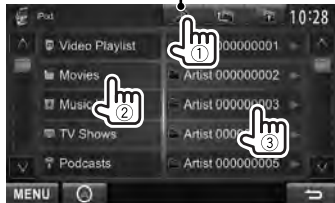

• Доступные категории различаются в зависимости от типа iPod/iPhone.

# **Управление воспроизведением с iPod/iPhone**

Вы можете воспроизводить аудио/ видеофайлы или пользоваться приложениями с помощью самого iPod/ iPhone, вместо того чтобы использовать данное устройство.

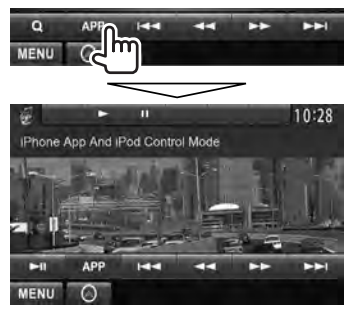

• Если используется Garmin StreetPilot® Onboard, отобразится данный экран. Для получения информации относительно Garmin StreetPilot® Onboard для iPhone посетите веб-сайт Garmin: www.garmin.com

#### **Garmin App:**

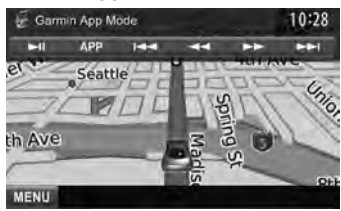

- Текущее положение вашего автомобиля отображается в центре карты. При перемещении автомобиля карта прокручивается.
- Экраны iPhone и данного устройства не являются идентичными.
- Чтобы вернуться в нормальный режим, нажмите [**APP**].

# **Использование смартфона — MirrorLink**

## *(Только для DDX6023BT/DDX6053BT/ DDX4023BT/DDX4053BT/DDX3053/ DDX42BT/DDX35 )*

Вы можете подключить АДАПТЕР ДЛЯ СМАРТФОНА (KCA-ML100: опционная принадлежность) к входному разъему NAV I/F и смартфон (не входит в комплект поставки) к АДАПТЕРУ ДЛЯ СМАРТФОНА, чтобы можно было просматривать экран смартфона. (☞ стр. 76 )

Изделие оснащено функцией "MirrorLink", которая виртуально отражает приложения, запущенные на экране смартфона, непосредственно на экране сенсорной панели.

• Поддерживаются только смартфоны, совместимые с MirrorLink. Для получения информации о совместимых смартфонов, пожалуйста, посетите следующий вебсайт:

http://kenwood.com/cs/ce/

- Чтобы использовать функцию MirrorLink, на совместимом смартфоне должно быть установлено специальное приложение.
- После подсоединения к смартфону, совместимому с данным устройством, начальный экран приложения появится на экране сенсорной панели.
- Функция MirrorLink станет недоступной, если вы запустите на смартфоне другое приложение в то время, пока используется специальное приложение. Чтобы снова использовать специальное приложение с функцией MirrorLink, отсоедините и снова вставьте подсоединенный к смартфону кабель micro-USB.

**Подготовка:** Выберите <**MirrorLink**> для <**NAV IF Input**>, когда [**STANDBY**] выбрано в <**Top Menu**>, таким образом, чтобы опция <**MirrorLink**> стала доступной для выбора в <**Top Menu**> (☞ стр. 46).

- **Основные операции MirrorLink**
- **1 Подсоедините смартфон к АДАПТЕРУ ДЛЯ СМАРТФОНА (KCA-ML100).**

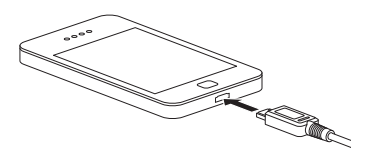

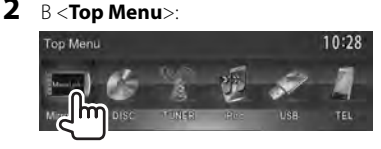

Отобразится следующая комбинация экрана смартфона и кнопок управления:

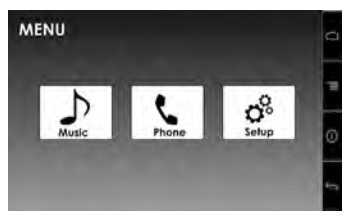

- Отображение начального экрана специального приложения.
- Отображение опции меню специального приложения.

 Отображение информации о встроенном программном обеспечении (версия и статус GPS). (☞ стр. 29)

Возврат к предыдущему экрану.

• Недоступные кнопки отключены. Вы можете управлять приложениями с помощью как экрана сенсорной панели, так и экрана смартфона.

# **Обновление микропрограммы**

Проверьте версию встроенного программного обеспечения и при необходимости обновите встроенное программное обеспечение. (Нет необходимости подсоединять смартфон.)

- Не выключайте питание во время процесса обновления.
- **1 Посетите веб-сайт (http://kenwood.com/cs/ ce/), загрузите данные обновления и сохраните их в корневой папке на карте памяти SD или SDHC.**
- **2 С помощью шариковой ручки или другого аналогичного инструмента снимите крышку SD-карты. При включенном питании вставьте карту памяти SD или SDHC, содержащую данные обновления.**

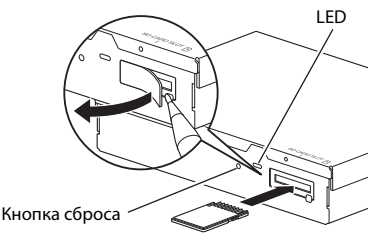

АДАПТЕР ДЛЯ СМАРТФОНА (KCA-ML100)

# **3 Нажмите кнопку сброса на АДАПТЕРЕ ДЛЯ СМАРТФОНА.**

Когда загорается зеленый индикатор, установка обновления успешно завершена. (Это занимает приблизительно 30 секунд.) Если установка обновления завершится неудачей, то загорится красный индикатор.

### **4 Выньте карту памяти SD или SDHC.**

- **5 Закройте слот крышкой SDкарты.**
- **6 Нажмите кнопку сброса на АДАПТЕРЕ ДЛЯ СМАРТФОНА.**
- **7 Отобразите экран информации о встроенном программном обеспечении, чтобы убедиться в том, что оно было успешно Обновлено.** ( **□ стр. 28**)

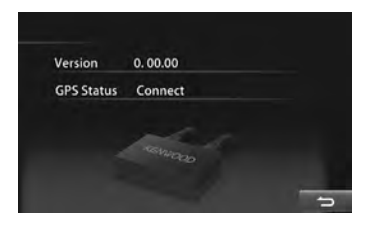

# **Прослушивание радио**

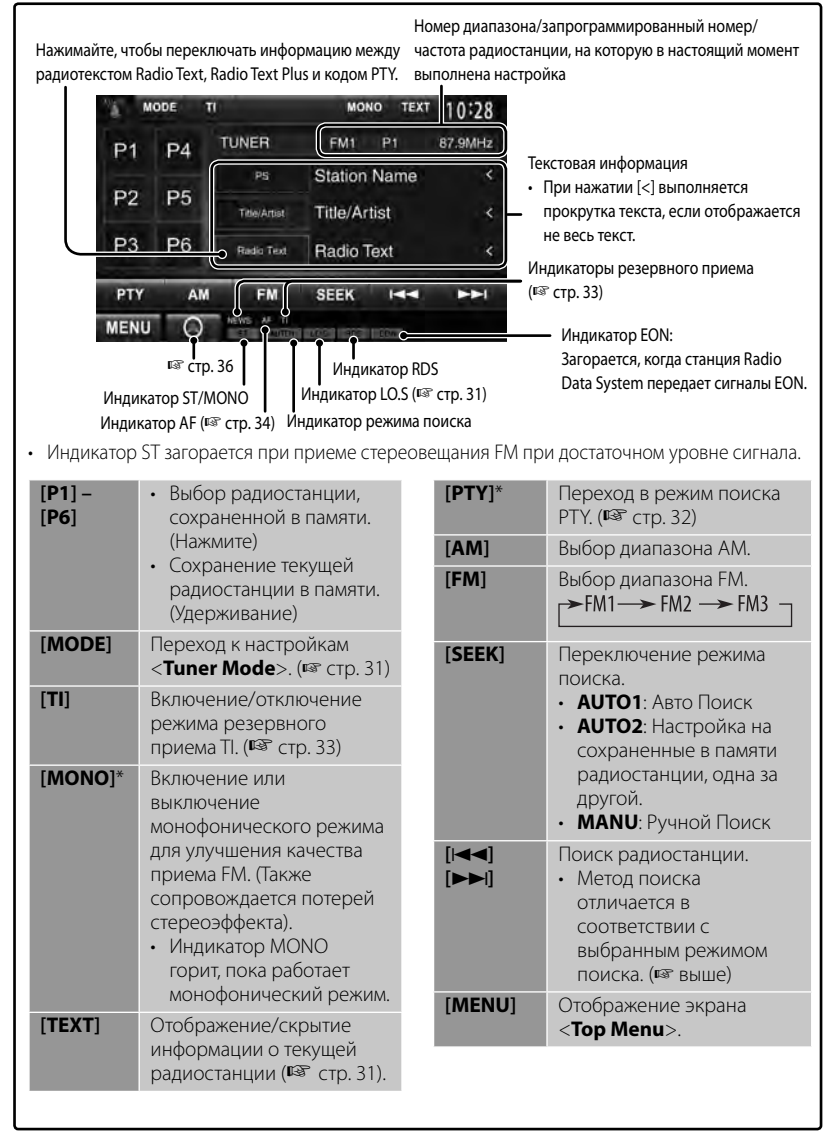

\* Отображается, только если в качестве источника выбрано FM.

## *Изменение информации на дисплее*

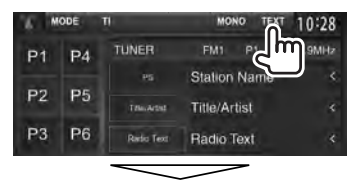

PS (название радиостанции) для FM Radio Data System при поступлении сигнала PS

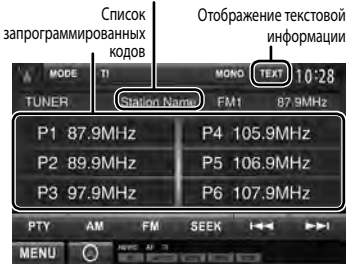

## *Настройка на FM-радиостанции только с устойчивым сигналом — Местный поиск*

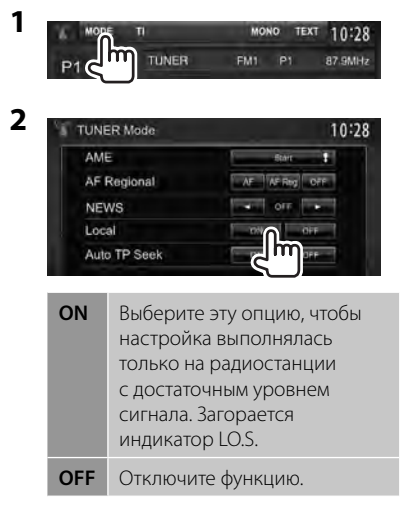

# **Сохранение радиостанций**

Для каждого диапазона частот можно запрограммировать 6 радиостанций.

*Автоматическое программирование— AME(Автоматическое запоминание)*

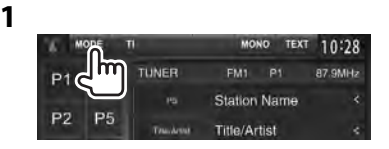

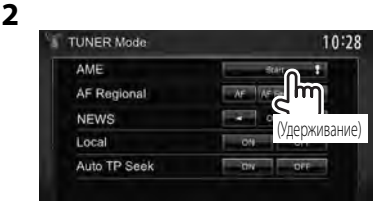

Автоматически выполняется поиск и сохранение местных станций с наиболее сильными сигналами.

## *Программирование вручную*

- **1 Настройте приемник на сигнал станции, которую хотите внести в память.** (☞ стр. 30)
- **2 Выберите запрограммированный номер.**

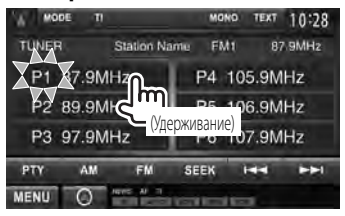

Сохраняется станция, выбранная в действии **1**.

# **Выбор**

# **запрограммированной**

#### **радиостанции**

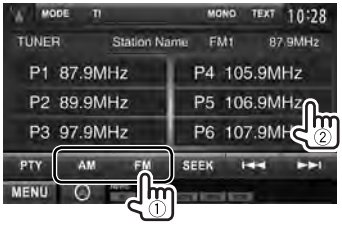

Следующие функции доступны только при прослушивании радиостанций FM Radio Data System.

# **Поиск программы FM Radio Data System — поиск PTY**

 Вы можете осуществлять поиск предпочитаемых программ, которые передаются в настоящее время, выбрав соответствующий код PTY.

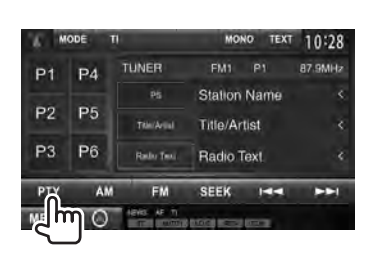

# **2 Выберите код PTY.**

**1**

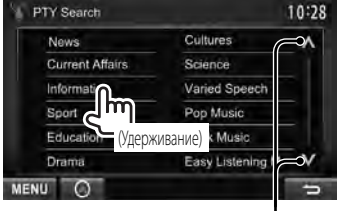

Переключение страницы

Начинается поиск PTY. Если есть радиостанция, передающая в эфир программу с тем же кодом PTY, что был вами выбран, то осуществляется настройка на эту радиостанцию.

• Для языка текста здесь доступны только следующие языки: английский/испанский/ французский/немецкий/ голландский/португальский. Если в <**Language**> (☞ стр. 46) выбирается другой язык, язык текста устанавливается на английский.

# **Включение/отключение функции резервного приема TI/новостей**

**1**

**2**

### *Резервный прием TI*

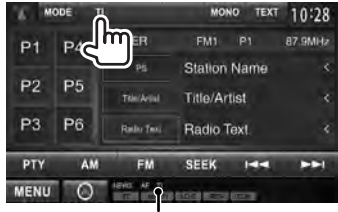

Индикатор TI

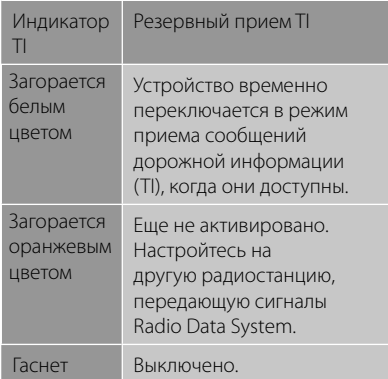

• Настройка уровня громкости для сообщений дорожной информации автоматически запоминается. В следующий раз, когда устройство переключается в режим приема сообщений дорожной информации, уровень громкости настраивается на предыдущий уровень громкости.

#### *Резервный прием новостей*

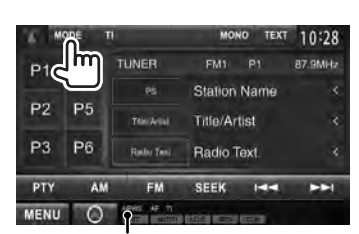

Индикатор NEWS

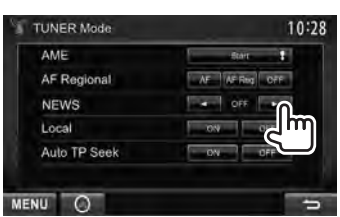

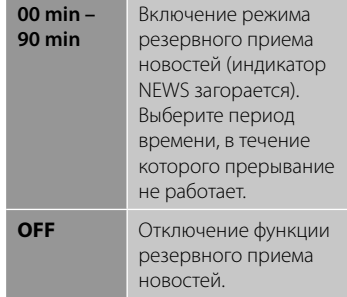

• Настройка уровня громкости во время приема новостей автоматически запоминается. В следующий раз, когда устройство переключается в режим приема новостей, уровень громкости настраивается на предыдущий уровень громкости.

# **Отслеживание той же программы — Сетьотслеживающий прием**

 При поездке по региону, где сигнал недостаточно сильный для качественного приема в диапазоне FM, данное устройство автоматически настраивается на другую радиостанцию FM Radio Data System в той же сети, которая может передавать в эфир ту же программу с помощью более сильных сигналов.

В настройках, установленных на заводеизготовителе, сеть-отслеживающий прием включен.

#### *Изменение настройки сетьотслеживающего приема*

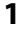

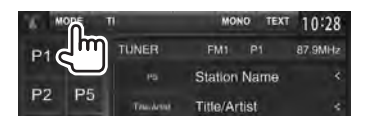

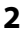

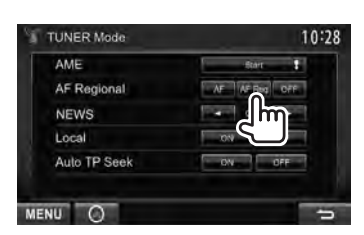

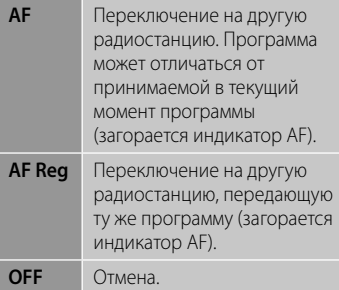

• Индикатор RDS горит, когда включена функция сеть-отслеживающего приема и найдена радиостанция FM Radio Data System.

# **Автоматический поиск радиостанций TI — Auto TP Seek**

 При плохом качестве приема сигнала радиостанции, передающей дорожную информацию, устройство автоматически выполняет поиск другой радиостанции с более сильным сигналом.

## *Включение функции Auto TP Seek*

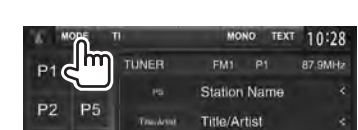

**2**

**1**

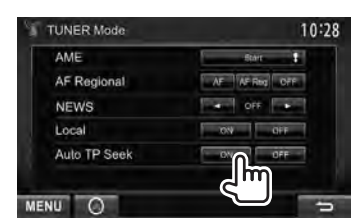

 **Для деактивации** выберите <**OFF**>.

# **AV-IN**

**Отображение экрана управления источником, <sup>•</sup> стр. 14.** 

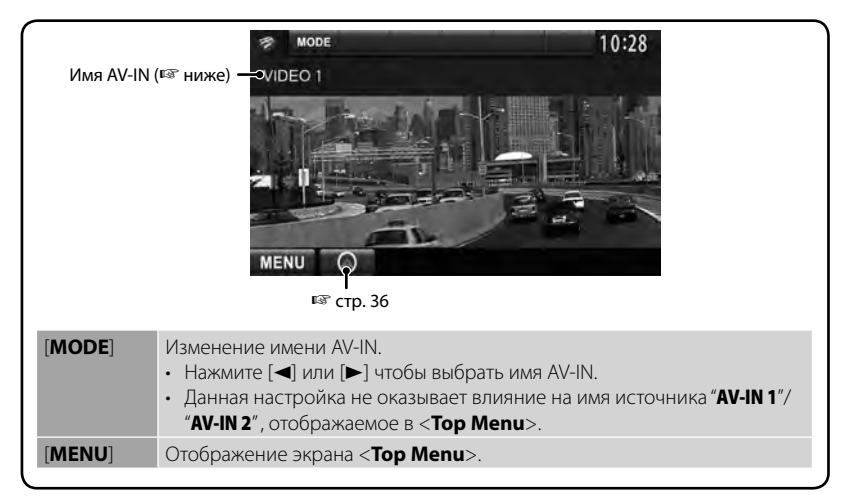

Вы можете подсоединять внешние компоненты к входным разъемам AV-IN1 и iPod/AV-IN2.

#### **Подготовка:**

Если вы хотите использовать "**AV-IN2**", выберите [**AV-IN2**] для настройки <**AV Input**>. (☞ стр. 46)

• Для входа "**AV-IN1**" никакой дополнительной подготовки не требуется.

**1 Подсоедините внешние компоненты к входным разъемам AV-IN1 и iPod/AV-IN2.**

Подсоединение внешних компонентов, ☞ стр. 75 и 76 .

**2 Выберите "AV-IN 1" или "AV-IN 2" в качестве источника.** 

(☞ стр. 14)

**3 Включите подключенное устройство и начните воспроизведение звука с его помощью.**

## **Использование внешнего блока навигации**

Вы можете подсоединить блок навигации (KNA-G620T: опционная принадлежность) к входному разъему для навигации, что позволит просматривать экран навигации. (<sup>■</sup> стр. 76) Сообщения навигационного сопровождения выводятся через передние динамики даже во время прослушивания аудиоисточников.

**Подготовка:** Выберите <**NAV**> для <**NAV IF Input**>, когда [**STANDBY**] выбрано <**Top Menu**>, таким образом, чтобы опция <**NAV**> стала доступной для выбора в <**Top Menu**> (☞ стр. 46).

**2**

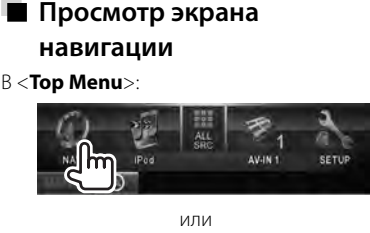

На любом экране:

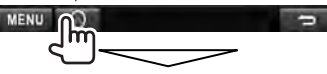

Включается экран навигации.

- Пока отображается экран навигации, операции на сенсорной панели доступны только для использования функции навигации.
- Для формата изображения экрана навигации устанавливается значение <**FULL**> независимо от настройки <**Aspect**> (☞ стр. 42).

#### *Отмена экрана навигации*

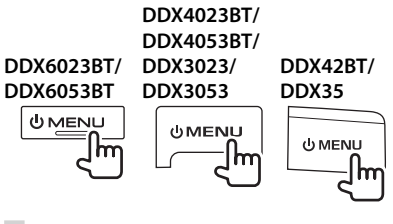

### **Настройки для блока навигации**

**1** В <**Top Menu**>:

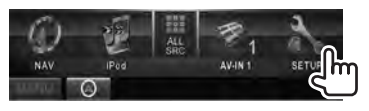

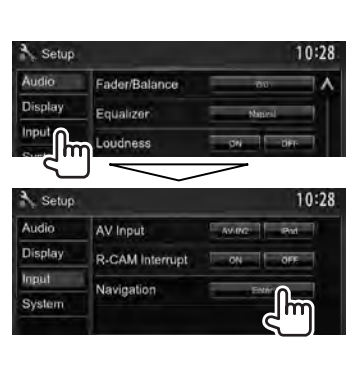

 **3**

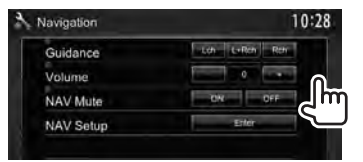

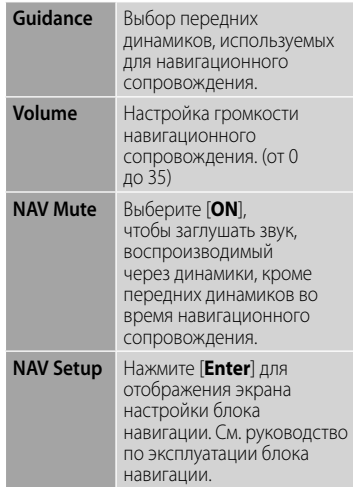
# **Настройки звучания**

## **Использование звукового эквалайзера**

- Настройка сохраняется в памяти для каждого источника до выполнения новой настройки звучания. Если в качестве источника выбран диск, настройка сохраняется для каждой из следующих категорий.
	- DVD/DVD-VR/VCD
	- CD
	- DivX/MPEG1/MPEG2/MP3/WMA/WAV/AAC
- **Вы не можете регулировать звучание, когда устройство находится в режиме ожидания.**
	- **Выбор запрограммированного режима звучания**
- **1** В <**Top Menu**>:

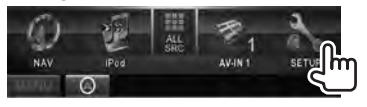

**2**

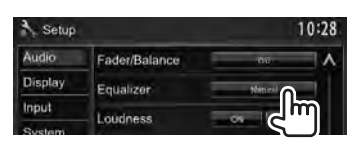

**3 Выберите режим звучания.**

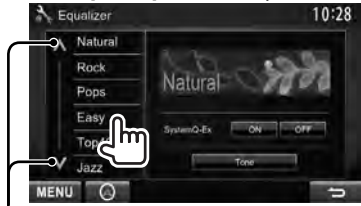

Переключение страницы

## ■ Сохранение

**пользовательских настроек**

*Пользовательская настройка предустановленного режима звучания*

## **1 Выберите режим звучания.**

(☞ "Выбор запрограммированного режима звучания")

**2 Установите <SystemQ- Ex> на [OFF] (**1**), затем нажмите [Tone] (**2**).**

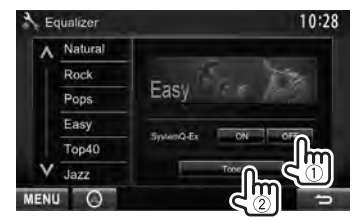

**3 Настройте уровень громкости для каждого диапазона (**1**), затем выберите уровень громкости низкочастотного динамика \* (**2**).**

#### Выбор диапазона частот

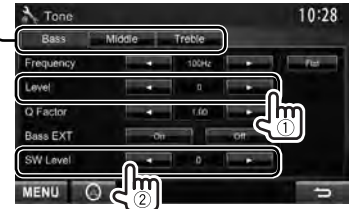

Настройки сохраняются, и включается режим <**User**>.

- Вы также можете отобразить экран <**Tone**>, нажав на ручку AUD (только для DDX6023BT/ DDX6053BT/DDX3023/DDX3053/DDX35 ) или VOL/ATT/AUD (только для DDX4023BT/ DDX4053BT) на панели монитора.
- \* Может настраиваться, только когда низкочастотный динамик включен. (☞ стр. 44)

#### *Точная настройка звучания*

**1 Выполните шаги 1 и 2 в "Выбор запрограммированного режима звучания", затем...**

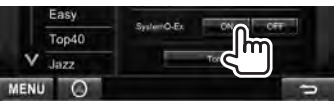

**2**

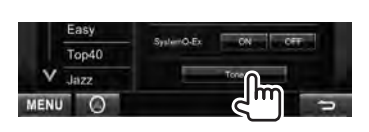

## **3 Настройте звучание каждого диапазона.**

Выбор диапазона частот

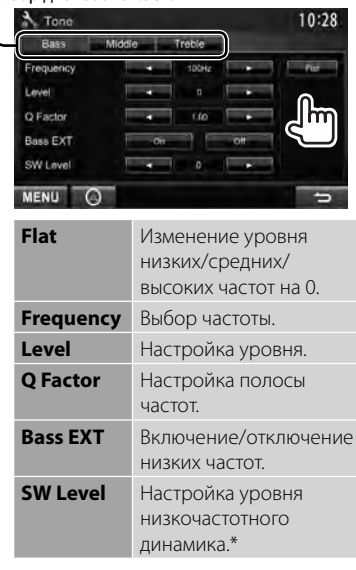

Настройки сохраняются, и включается режим <**User**>.

\* Может настраиваться, только когда низкочастотный динамик включен. (☞ стр. 44)

# **Настройка частоты разделения каналов**

#### **1** В <**Top Menu**>:

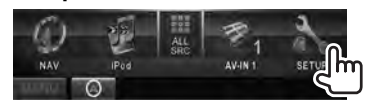

**2**

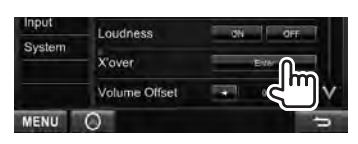

## **3 Выберите элемент для настройки, затем выполните настройку.**

Настройка разделения для передних или задних динамиков (фильтр высоких частот).

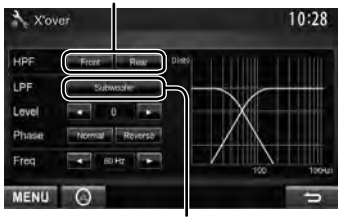

Настройка разделения для низкочастотного динамика (фильтр низких частот).\*1

Настройка уровня громкости низкочастотного динамика.

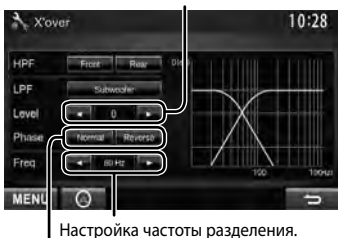

Выбор фазы низкочастотного динамика. \*2

- \*<sup>1</sup>Может настраиваться, только когда низкочастотный динамик включен. (☞ стр. 44)
- \*<sup>2</sup>Нельзя выбрать, если для <**Freq**> установлено значение <**Through**>.

# **Изменение дизайна индикации**

Вы можете изменить фон и цвет панели.

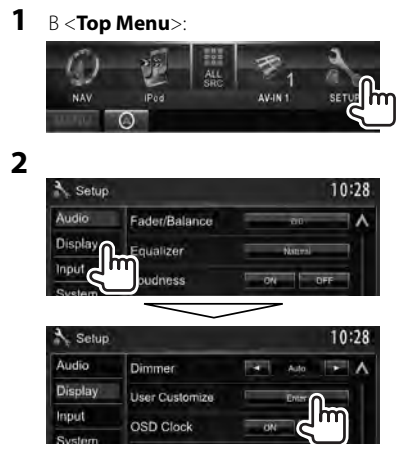

**3 Выберите элемент для изменения ([Background] или [Panel Color]).**

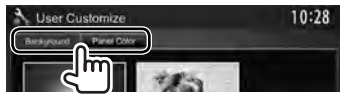

**4 Выберите цвет фона/панели. Выбор фона**

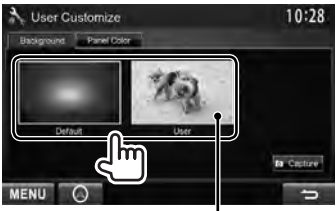

Задание любимой картинки в качестве фоновой, ☞ стр. 40

#### **Выбор цвета панели**

Подсветка с изменяющимся цветом

• Цвет подсветки постепенно изменяется.

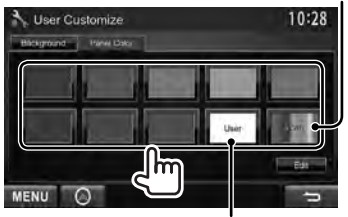

Выполнение собственной регулировки цвета, ☞ ниже

### *Выполнение собственной регулировки цвета*

• Вы можете выполнить собственную регулировку пользовательского цвета, только когда выбрано <**User**>.

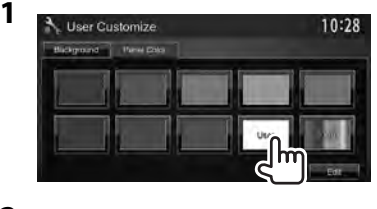

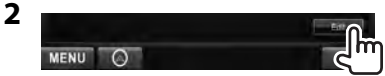

**3** Регулятор пользовательского цвета: Вы можете выполнить собственную регулировку пользовательского цвета, сохраняемую в <**User**>.

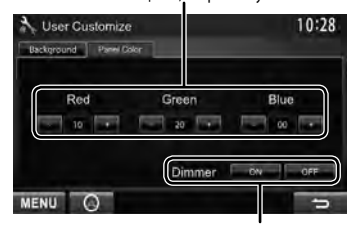

Настройка затемнения: Вы можете выполнить регулировку цвета для каждой настройки затемнения.

## *Использование любимой картинки в качестве фоновой*

Во время воспроизведения видеоизображения или JPEG вы можете захватить картинку и использовать ее в качестве фона.

- Вы можете захватывать охраняемый авторским правом контент и изображения с iPod/iPhone или видеоизображения/JPEG-файлы со смартфона.
- При использовании в качестве фона файла JPEG, убедитесь в том, что разрешение составляет 800 x 600 пикселей.
- Цвет захваченной картинки может выглядеть отличным от цвета исходного изображения.
- **1 Воспроизведите видеоизображение или JPEG.**
- **2 Отобразите экран <User Customize>.** (☞ стр. 39)
- **3**

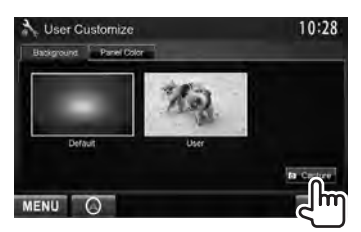

**4 Настройте изображение.**

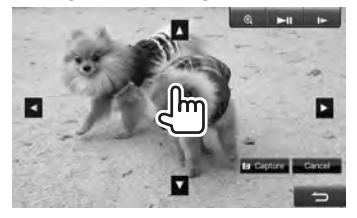

- **[>II]**\* Начало воспроизведения или пауза.
- [ $\blacktriangleright$ ]\* Покадровый переход вперед.
- $\left[ \bigoplus \right]$  Увеличение сцены. (<**OFF**>, <**Zoom1**> – <**Zoom3**>)
- [▲] [▼] Перемещение рамки 1•] масштабирования.
- Чтобы отменить экран захвата изображения, нажмите [**Cancel**].
- Не отображается во время воспроизведения с внешнего устройства, подключенного к входуAV-IN1 или iPod/ AV-IN2.

# **5 Захватите изображение, отображаемое на экране.**

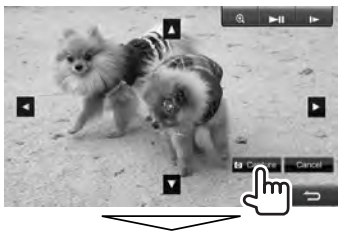

Появляется сообщение для подтверждения. Нажмите [**Yes**], чтобы сохранить вновь захваченное изображение. (Имеющееся изображение заменяется на новое.)

• Нажмите [**No**], чтобы вернуться к предыдущему экрану.

# **Настройки для воспроизведения видео**

Вы можете изменить настройку воспроизводимого видеоизображения.

## **Настройка картинки**

Вы можете настроить качество картинки.

**1 Отобразите меню настройки.** 

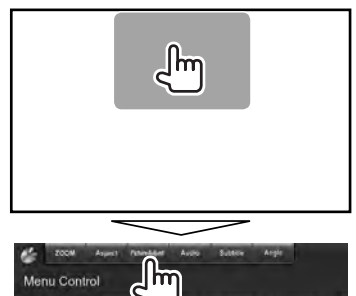

**2 Выберите [DIM ON] (затемнение включено) или [DIM OFF] (затемнение выключено).**

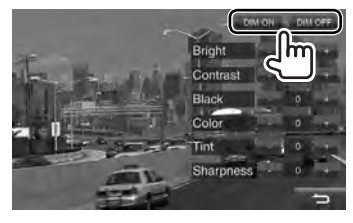

**3 Настройте картинку (от –15 до +15).**

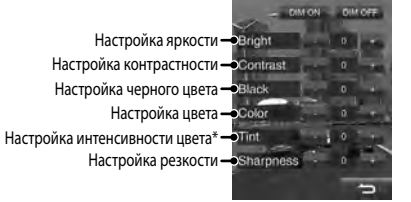

Настройка доступна, только когда на вход поступает сигнал NTSC.

## **Изменение форматного**

### **соотношения**

Вы можете изменить форматное соотношение воспроизводимого видеоизображения.

**1**

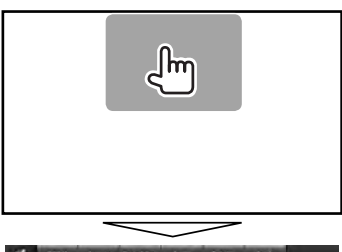

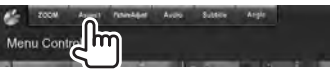

**2**

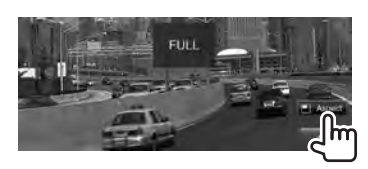

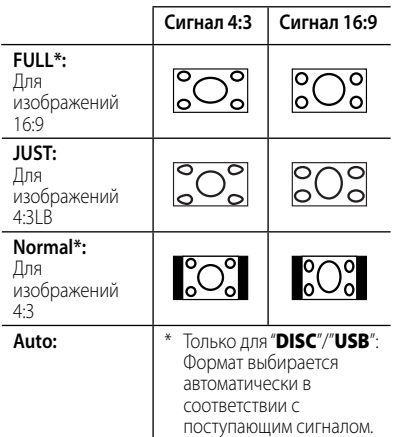

\* Если видеоизображение DivX воспроизводится с настройкой <**Screen Ratio**>, установленной на значение <**16:9**> (для дисков: ☞ стр. 22/ для USB: ☞ стр. 24), формат изображения не устанавливается правильно.

# **Масштабирование**

### **картинки**

Вы можете масштабировать картинку (от <**Zoom1**> до <**Zoom3**>).

• Когда для параметра <**Aspect**> установлено значение <**JUST**> или <**Auto**> (☞ левая колонка), изображение масштабируется с форматным соотношением настройки <**FULL**>.

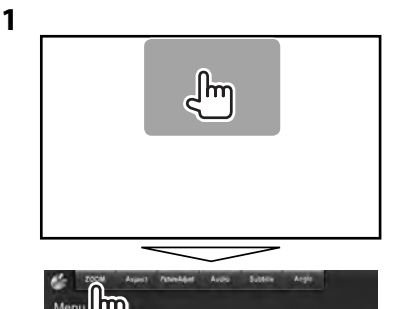

**2**

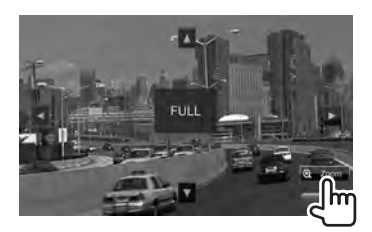

 $\left[\blacktriangle\right]$   $\left[\blacktriangledown\right]$   $\left[\blacktriangle\right]$   $\left[\blacktriangleright\right]$  : Перемещение рамки масштабирования.

# **Использование камеры заднего вида**

• Чтобы использовать камеру заднего вида, необходимо подсоединение провода REVERSE. Подсоединение камеры заднего вида: <sup>№</sup> стр. 76.

# **Включение камеры заднего вида**

**1** В <**Top Menu**>:

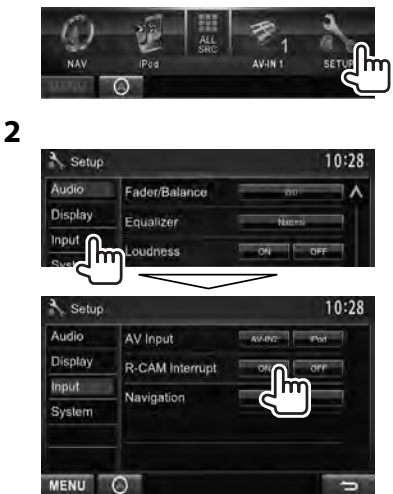

**Для деактивации** выберите [**OFF**].

# **Отображение картинки с камеры заднего вида**

Экран заднего вида отображается при переключении коробки передач на задний ход (R).

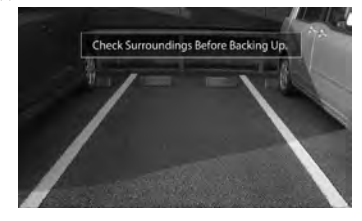

• Чтобы очистить сообщение с предупреждением, прикоснитесь к экрану.

#### *Отображение картинки с камеры заднего вида вручную*

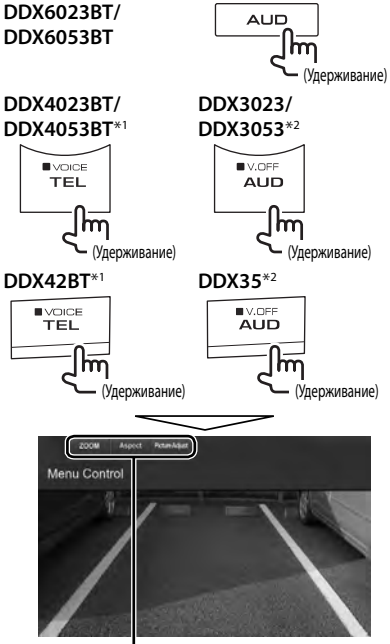

При отображении изображения с камеры заднего вида вручную, вы можете изменить настройку картинки. (☞ стр. 41 и 42)

#### **Чтобы очистить экран заднего вида**,

нажмите и удерживайте ту же кнопку еще раз.

- Данная операция работает, только когда для <**TEL Key Long Press**> установлено значение <**R-САМ**>. (<sup>к</sup> стр. 47)
- \*<sup>2</sup>Данная операция работает, только когда для <**AUD Key Long Press**> установлено значение <**R-САМ**>. (<sup>к</sup> стр. 47)

# **Элементы меню настройки**

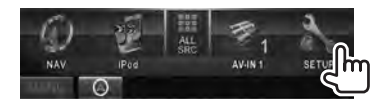

**• Вы можете изменять настройки <Audio>, когда в <Top Menu> выбрано [STANDBY].** (• стр. 12)

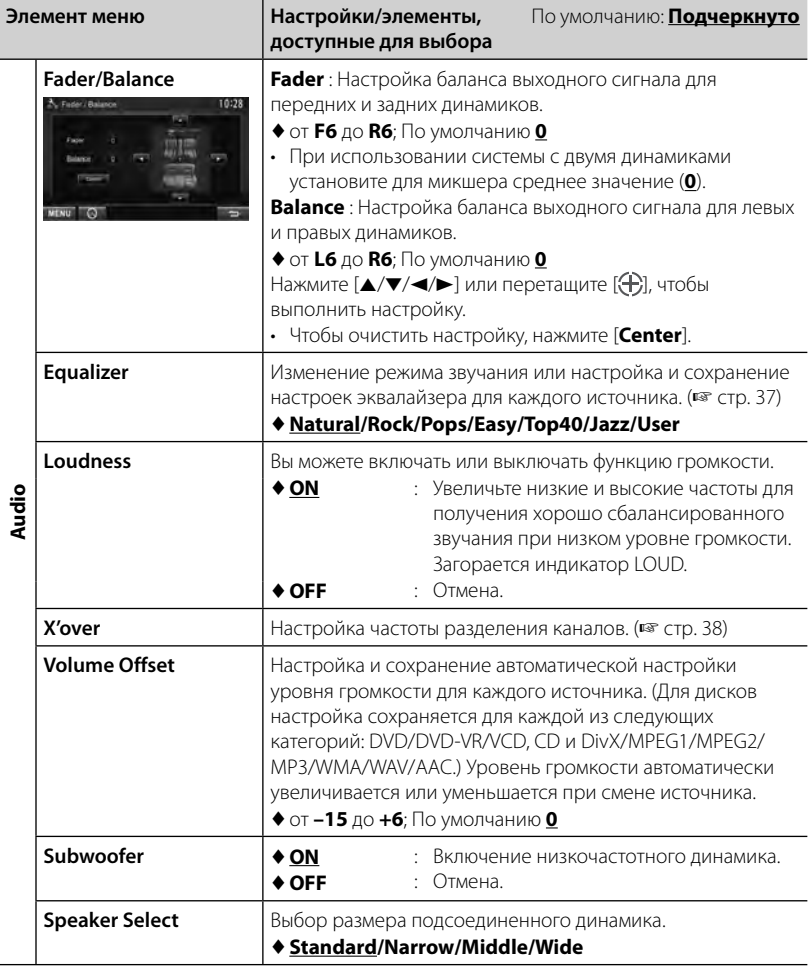

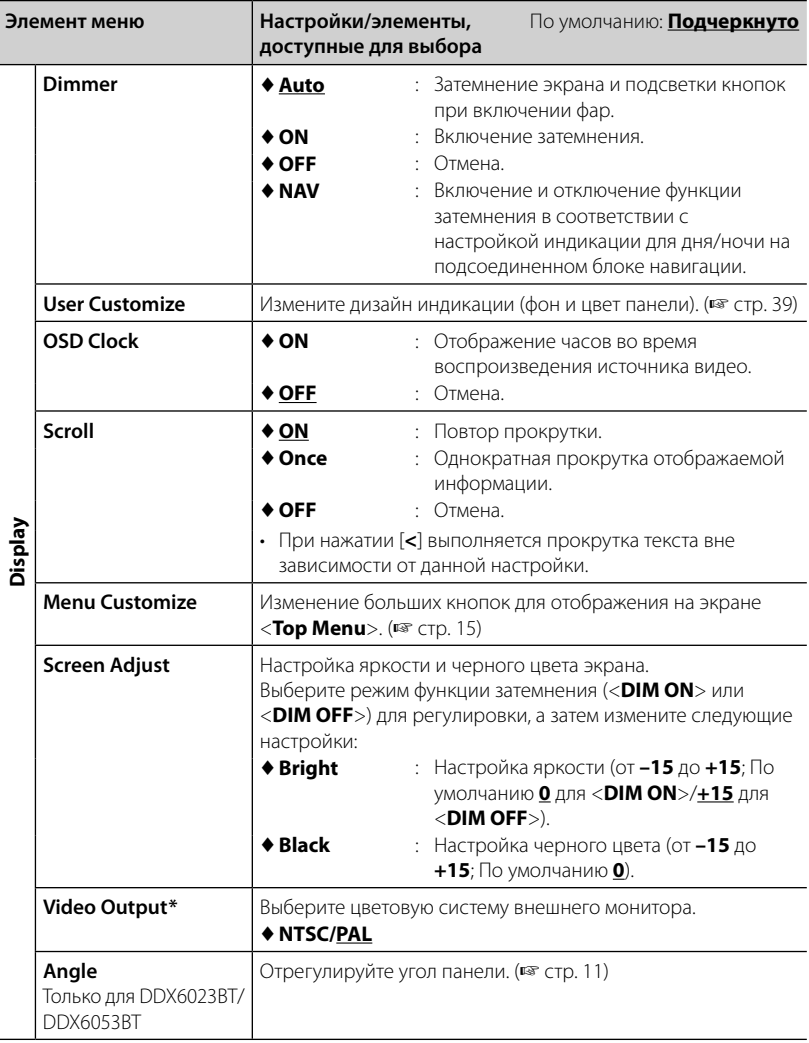

\* При изменении настройка появляется сообщение "Please power off". Выключите питание, а затем включите его снова, чтобы изменение вступило в силу.

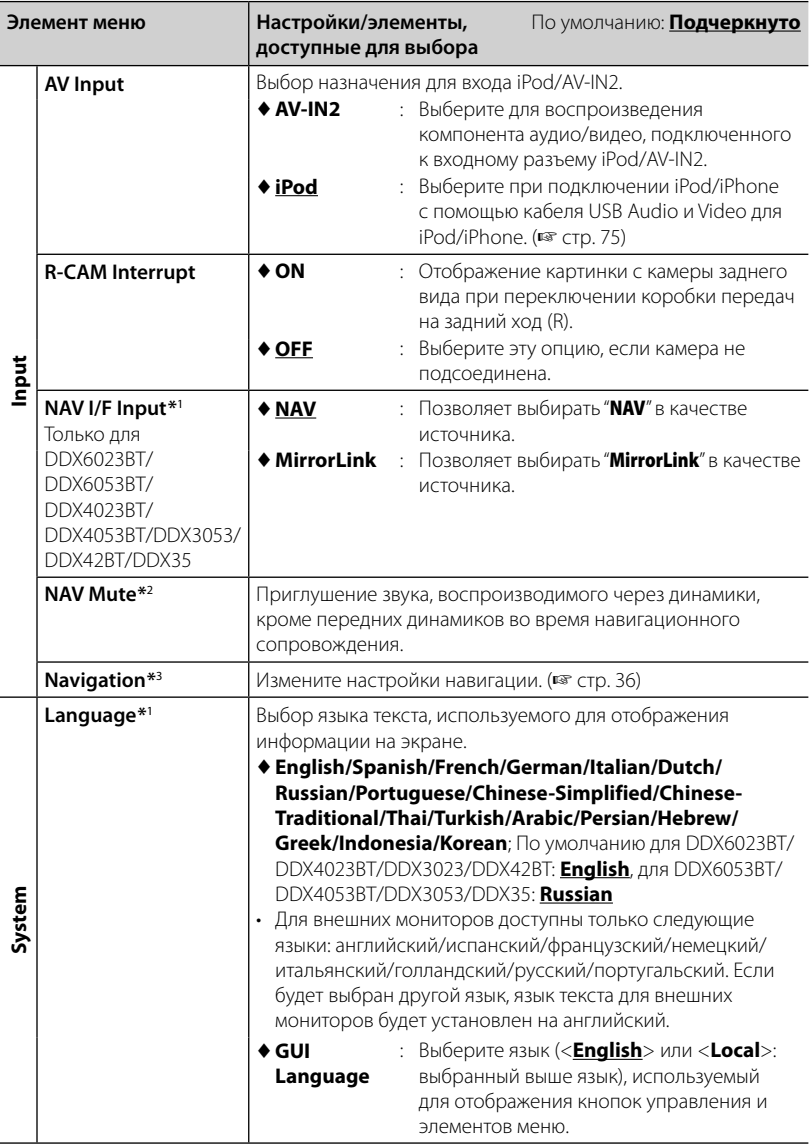

 \*<sup>1</sup>При изменении настройка появляется сообщение "Please power off". Выключите питание, а затем включите его снова, чтобы изменение вступило в силу.

- \*<sup>2</sup>Появляется, когда для <**NAV I/F Input**> установлено значение [**MirrorLink**].
- \*<sup>3</sup>Появляется, когда для <**NAV I/F Input**> установлено значение [**NAV**].

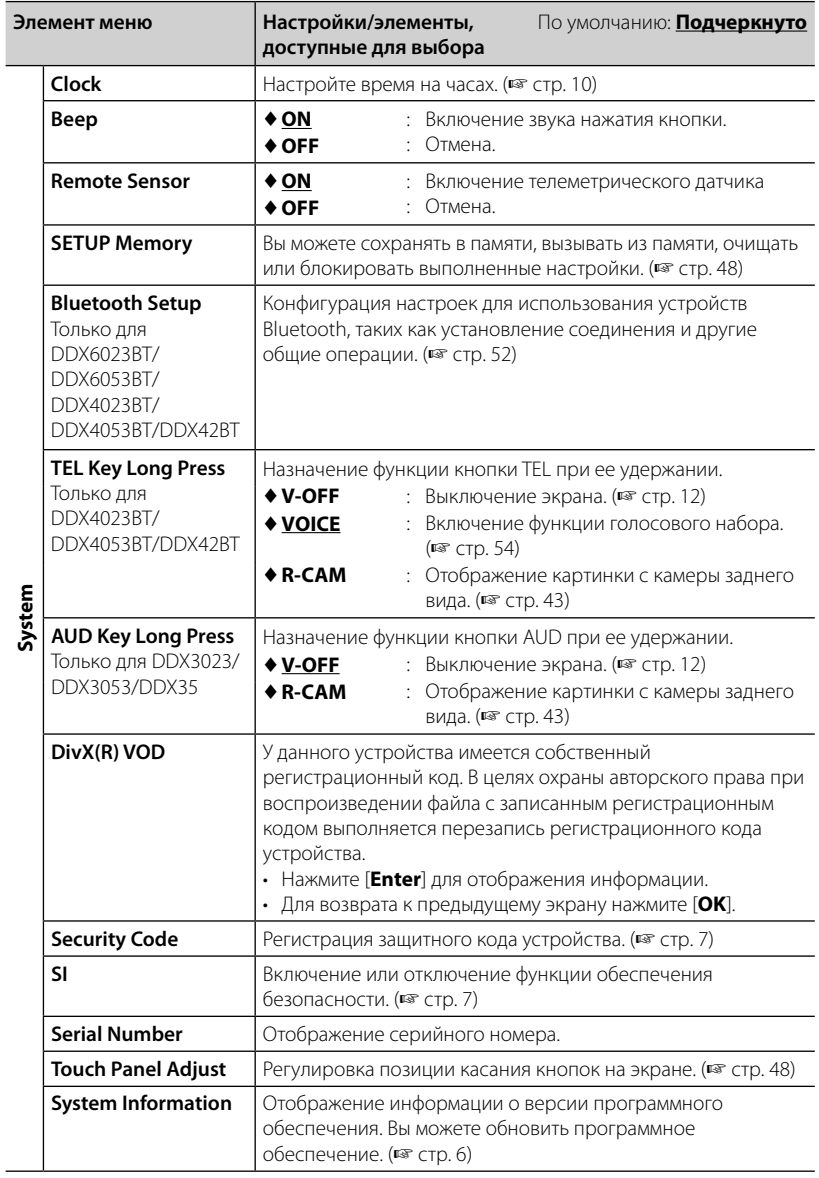

#### **Запоминание/вызов из**

#### **памяти настроек**

Вы можете сохранить в памяти настройки, выполненные в меню <**Setup**>, и вызвать сохраненные в памяти настройки в любое время.

- Настройки, сохраненные в памяти, сохраняются даже при сбросе настроек устройства.
- **1** В <**Setup**>:

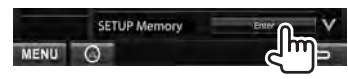

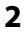

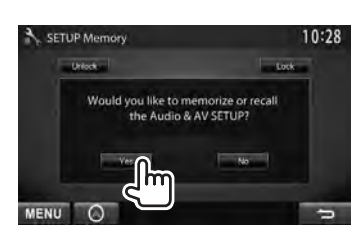

• Для отмены нажмите [**No**].

## **3 Выберите операцию.**

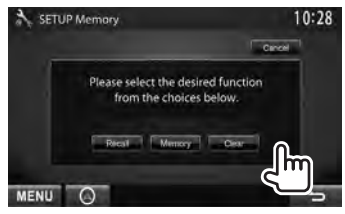

[**Recall**]: Вызов сохраненных в памяти настроек.

[**Memory**]: Сохранение в памяти текущих настроек.

[**Clear**]: Удаление сохраненных в памяти текущих настроек.

• Для отмены нажмите [**Cancel**].

Появляется сообщение для подтверждения. Нажмите [**Yes**].

### **Блокировка настроек**

Вы можете установить защитную блокировку настроек, чтобы предотвратить их изменение.

• отображается рядом к настройками, которые могут быть заблокированы.

#### **1** В <**Setup**>:

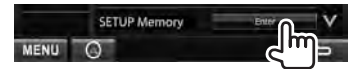

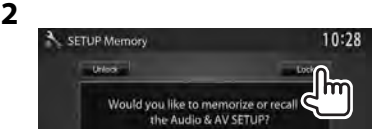

#### **Чтобы разблокировать настройку,** нажмите [**Unlock**].

# **Регулировка позиции касания**

Вы можете отрегулировать позицию касания на сенсорной панели, если позиция касания и выполняемая операция не совпадают.

**1** В <**Setup**>:

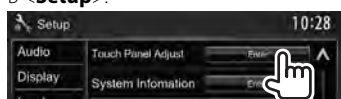

 **2 Коснитесь центра меток в нижней левой и в верхней правой части экрана, как показано ниже.**

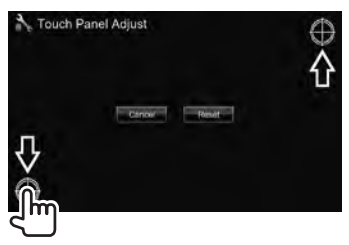

- Чтобы выполнить сброс позиции касания, нажмите [**Reset**].
- Для отмены текущей операции нажмите [**Cancel**].

# *ОПЕРАЦИИ BLUETOOTH*

*(Только для DDX6023BT/DDX6053BT/DDX4023BT/DDX4053BT/DDX42BT)*

# **Информация относительно использования устройств Bluetooth®**

- Не выполняйте сложные операции, например набор номера или использование телефонной книги, во время управления автомобилем. Для выполнения данных операций остановите автомобиль в безопасном месте.
- В зависимости от версии Bluetooth устройства, не все устройства Bluetooth могут быть подключены к приемнику.
- Приемник может не работать с некоторыми устройствами Bluetooth.
- Качество соединения может зависеть от условий окружающей среды.
- При выключении приемника устройство отключается.

# **Операции Bluetooth**

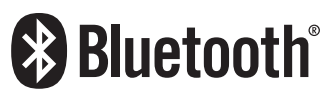

Bluetooth — это технология мобильной радиосвязи с малым радиусом действия между мобильными устройствами (например сотовыми телефонами), портативными компьютерами и другими устройствами. Соединение и обмен данными между устройствами Bluetooth осуществляется без использования кабелей.

## *Подготовка:*

Подсоединен адаптер Bluetooth KS-UBT1. Предварительно подсоедините микрофон (входит в комплект поставки). (☞ стр. 74 и 78)

#### **DDX6023BT/DDX6053BT**

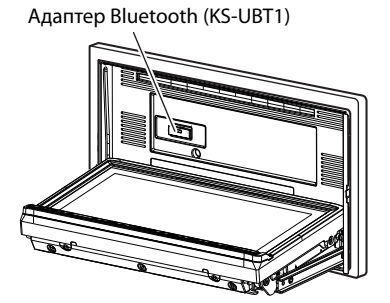

## **DDX4023BT/DDX4053BT/DDX42BT**

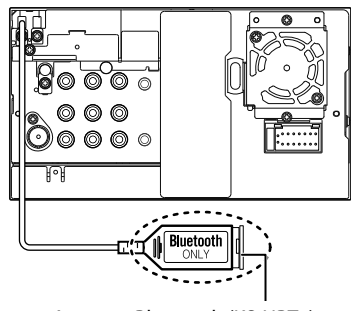

Адаптер Bluetooth (KS-UBT1)

# **Подключение устройств Bluetooth**

# **• Регистрация нового устройства Bluetooth**

При первом подключении устройства Bluetooth к данному устройству выполните сопряжение между данным устройством и регистрируемым устройством. Сопряжение необходимо для обмена данными между устройствами Bluetooth.

- Метод сопряжения отличается в зависимости от версии Bluetooth регистрируемого устройства.
	- Для устройства с Bluetooth 2.1: Вы можете выполнить сопряжение между регистрируемым и данным устройством с помощью метода SSP (Secure Simple Pairing), требующего только подтверждение.
	- Для устройства с Bluetooth 2.0: Для сопряжения требуется ввести PIN-код как на регистрируемом устройстве, так и на данном устройстве.
- После завершения сопряжения оно остается зарегистрированным в данном устройстве даже в случае выполнения сброса настроек устройства. Всего можно зарегистрировать до 5 устройств.
- Одновременно могут быть подключены только одно устройство для телефона Bluetooth и одно устройство для аудиопроигрывателя Bluetooth.
- Для использования функции Bluetooth ее необходимо включить в устройстве.
- Чтобы использовать зарегистрированное устройство, требуется установить соединение между ним и данным устройством. (☞ стр. 51)

#### *Сопряжение с устройством Bluetooth с помощью SSP (для Bluetooth 2.1)*

Если устройство Bluetooth совместимо с Bluetooth 2.1, с доступного устройства передается запрос на сопряжение. Подтвердите этот запрос как на регистрируемом устройстве, так и на данном устройстве.

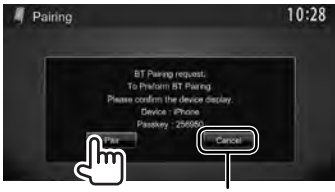

Отказ на запрос

### *Сопряжение с устройством Bluetooth с помощью PIN-кода (для Bluetooth2.0)*

• Максимальное количество цифр PIN-кода, которое можно задать, составляет 16.

#### **1** В <**Top Menu**>:

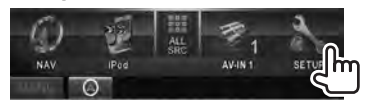

# **2 Откройте экран <Bluetooth Setup>.**

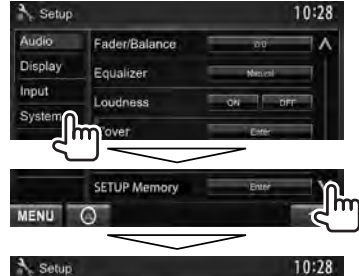

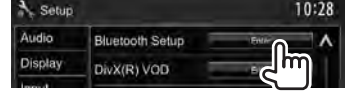

## **3 Смените PIN-код.**

• Если изменение PIN-кода пропускается, перейдите к действию **4**.

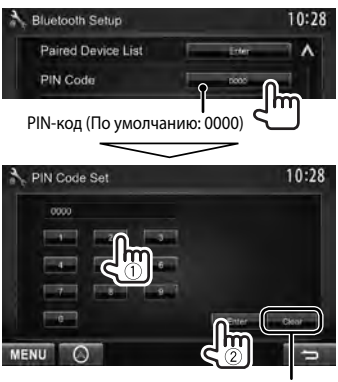

Удаление введенного последним значения

## **4 Выполните операции с устройством Bluetooth, чтобы завершить сопряжение.**

Когда сопряжение будет завершено, сопряженное устройство появится в списке <**Paired Device List**>. Чтобы использовать сопряженное устройство, установите соединение с ним в <**Paired Device List**> (☞ ниже).

- **Подключение зарегистрированного устройства Bluetooth**
- **1 Откройте экран <Bluetooth Setup>.** ( Г стр. 50)

**2**

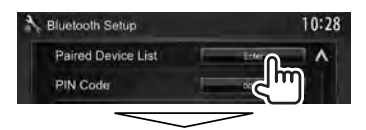

Выберите устройство, с которым вы хотите установить соединение (1), затем выберите назначение этого устройства ([**TEL (HFP)**] для мобильного телефона и [**Audio (A2DP)**] для аудиопроигрывателя Bluetooth) (2).

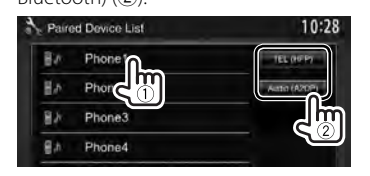

- Доступные выбору элементы зависят от управляемого устройства
- Если вы устанавливаете соединение с устройством в то время, как уже имеется другое подсоединенное устройство, то ранее подсоединенное устройство будет отсоединено и будет установлено соединение с новым устройством.
- **Удаление зарегистрированного устройства Bluetooth**
- **1 Откройте экран <Bluetooth Setup>.** (☞ стр. 50)

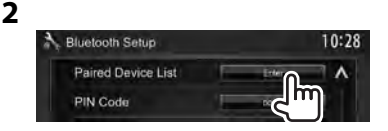

**3 Выберите устройство для удаления (**1**), затем удалите регистрацию (**2**).**

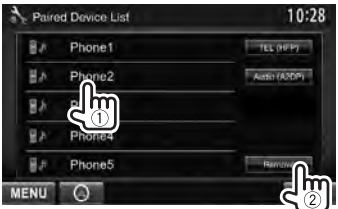

Появляется сообщение для подтверждения. Нажмите [**Yes**].

# **Настройка Bluetooth**

Вы можете выполнять общие операции, такие как соединение и инициализация, через <**Bluetooth Setup**> в меню <**Setup**>.

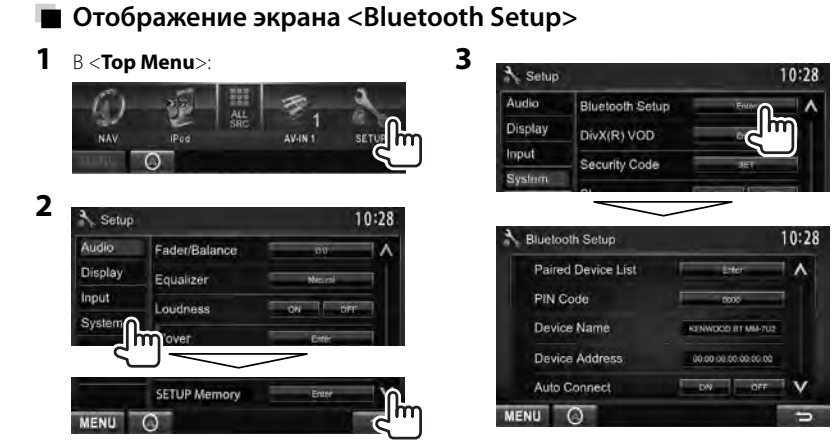

## **В Элементы меню <Bluetooth Setup>**

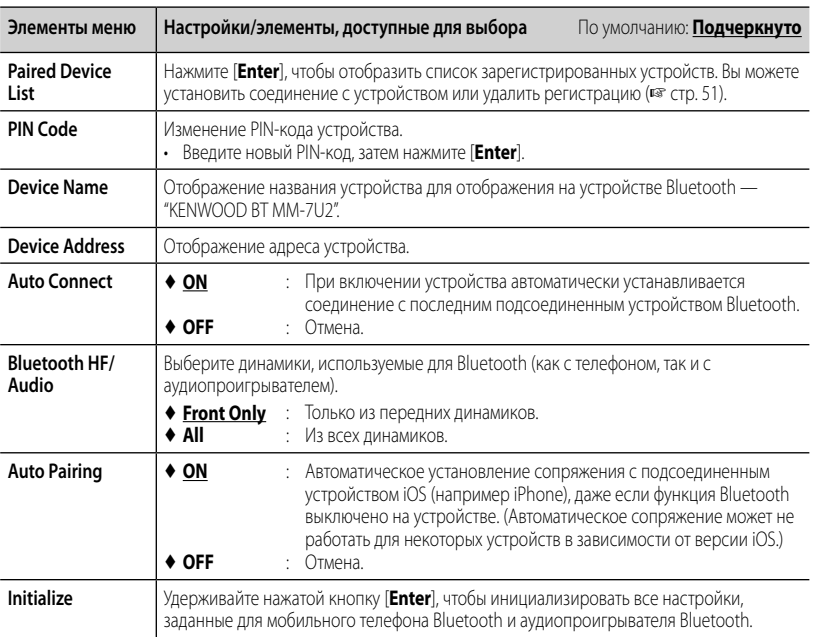

## **Использование мобильного телефона Bluetooth**

# **Прием вызова**

При входящем вызове...

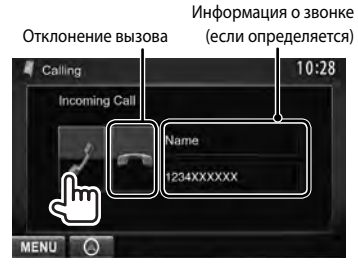

• Управление телефоном недоступно, пока отображается изображение с камеры заднего вида. (☞ стр. 43)

## *Когда для настройки <Auto Response> установлено значение [On]*

Устройство автоматически отвечает на входящие звонки. (☞ стр. 58)

## **Завершение вызова**

Во время разговора...

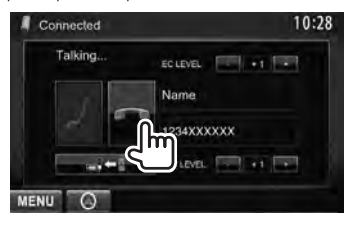

# **Настройка уровня громкости микрофона**

Во время разговора...

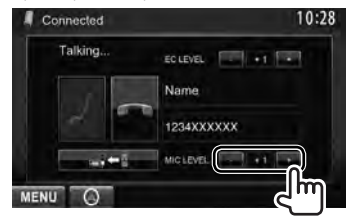

- Эта настройка не влияет на уровень громкости других устройств.
- Чтобы отрегулировать уровень громкости звонков/наушника, пользуйтесь ручкой VOLUME  $\sum / \sum$  (для DDX6023BT/ DDX6053BT) или VOL/ATT/AUD (для  $DDX4023B T/DDX4053B T)$  либо  $\triangle/\nabla$  (для DDX42BT) на панели монитора.

# **Переключение между режимом громкой связи и режимом телефона**

Во время разговора...

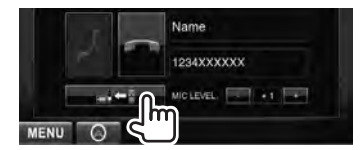

При каждом нажатии кнопки способ ведения разговора переключается ( $\rightarrow$  = режим **громкой связи / = = = : режим телефона).** 

# **Извещение о приеме SMS**

Если мобильный телефон поддерживает SMS (Short Message Service—служба коротких сообщений), устройство сообщает о получении таких сообщений. (☞ стр. 58)

Чтобы прочитать полученное сообщение, управляйте мобильным телефоном после остановки автомобиля в безопасном месте.

• Читать, редактировать или отправлять сообщения с помощью данного устройства нельзя.

# **Регулировка уровня подавления эха**

#### Во время разговора...

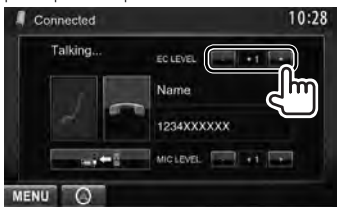

## **Выполнение вызова**

**1** В <**Top Menu**>:

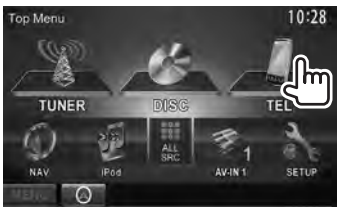

## **2 Выбор способа выполнения вызова.**

Телефонная книга/Списки звонков (☞ стр. 55 )

Прямой ввод номера (☞ столбец справа) 10:28 Handsfree 1234XXXXXXX asxxxxxxx 3456XXXXXX iina **Jo Preset** Mini o Preset lo Preset **MENU** 

Список запрограммированных номеров (Порядок программирования, ☞ стр. 56)

Функция голосового набора (☞ столбец справа)

## *Прямой ввод номера*

Удаление введенного последним значения

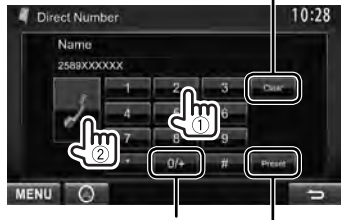

Удерживать: Добавление "+"

Программирование введенного телефонного номера в списке запрограммированных номеров (☞ стр. 56)

• Можно ввести до 32 номеров.

## *Голосовой набор*

• Доступно только при наличии в подключенном мобильном телефоне системы распознавания голоса.

Missed No Preset No Preset Phonehous  $\mathbf{D}$  Preset MENU

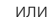

**DDX6023BT/ DDX6053BT**

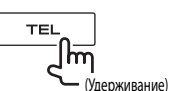

**DDX4023BT/**

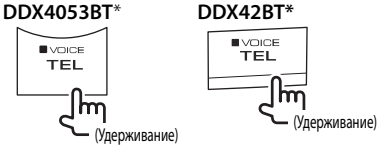

Произнесите имя вызываемого абонента.

#### **Для отмены** нажмите [**Cancel**].

Данная операция работает, только когда для <**TEL Key Long Press**> установлено значение <**VOICE**>. (☞ стр. 47)

### *Использование телефонной книги/ списков вызовов*

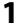

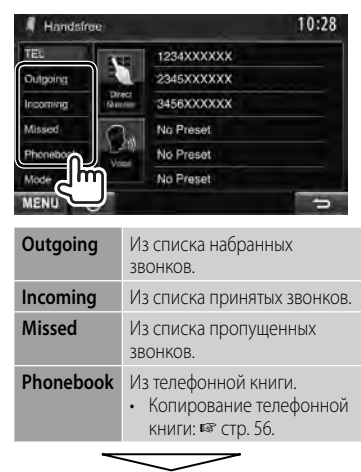

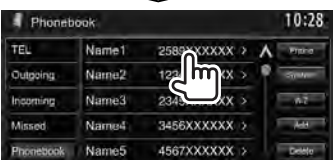

**2**

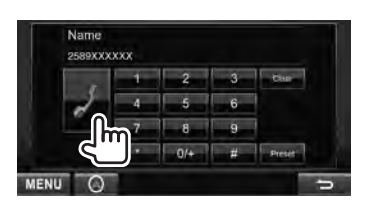

#### **Использование поиска от A до Z в телефонной книге**

Когда выбрано <**Phonebook**>, вы можете выполнять поиск по первому знаку.

**1**

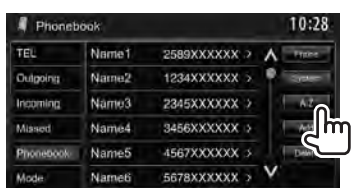

# **2 Выберите первый знак.**

• Если первый знак не является буквой или цифрой, нажмите [**Others**].

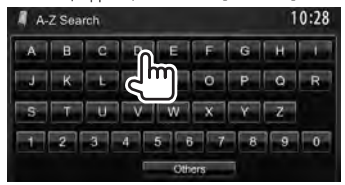

# **3 Выберите телефонный номер из списка.**

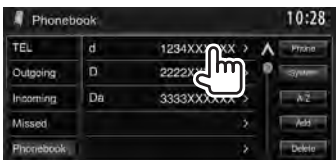

#### **Отображение подробной информации для записи**

Когда выбрано <**Phonebook**>...

**1 Отобразите подробную информацию для желаемой записи.**

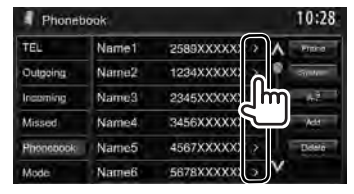

**2 Выберите телефонный номер для вызова.**

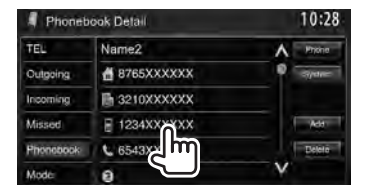

# **Программирование телефонных номеров**

Можно запрограммировать до 6 номеров.

**1** В <**Top Menu**>:

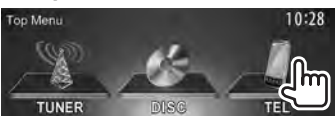

**2 Выберите элемент из телефонной книги/списков звонков.**

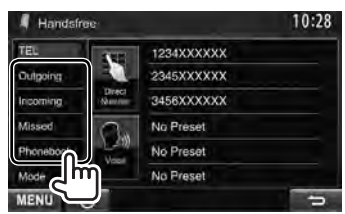

**3 Выберите номер телефона.**

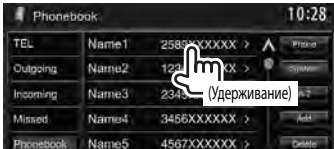

# **4 Выберите**

**запрограммированный номер, под которым вы хотите сохранить информацию.**

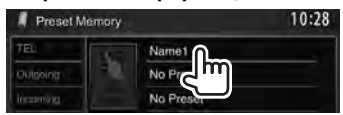

• Вы также можете запрограммировать телефонный номер, введенный на экране <**Direct Number**>, нажатием кнопки [**Preset**]. (☞ стр. 54)

#### **Чтобы удалить запрограммированные номера телефонов,** сбросьте настройки на начальные значения с помощью <**Initialize**> в <**Bluetooth Setup**>. (☞ стр. 52)

# **Копирование телефонной книги**

Вы можете скопировать память телефонной книги мобильного телефона на данное устройство (до 400 записей).

## **1** В <**Top Menu**>:

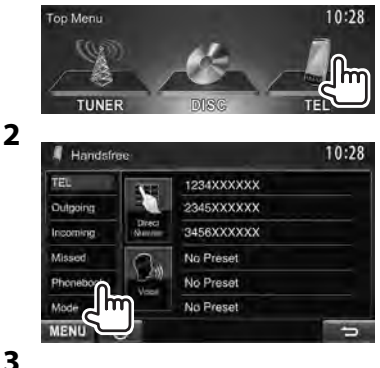

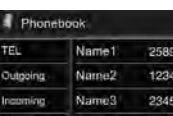

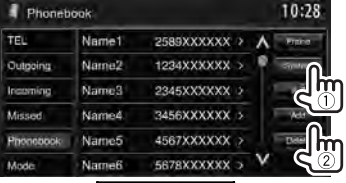

PIN-код (По умолчанию: 0000)

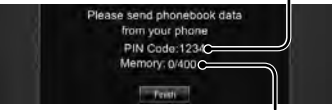

Количество скопированных записей в памяти телефонной книги

- **4 Выполните операции с целевым мобильным телефоном.**
	- Дополнительную информацию см. в руководстве по эксплуатации мобильного телефона.
	- **Чтобы отменить передачу,** нажмите [**Finish**].

## **5 Завершите процедуру.**

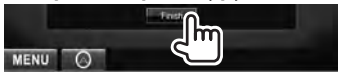

Память телефонной книги копируется с мобильного телефона.

- **Удаление записей телефонных номеров из памяти данного устройства**
- **1 Отобразите телефонную книгу/список звонков, который вы хотите удалить.**

(☞ стр. 55)

**2**

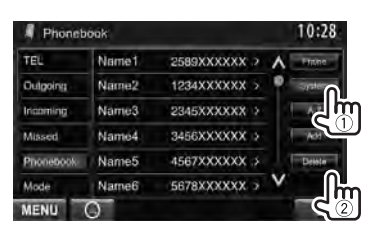

• Вы не можете удалять данные, когда выбрано [**Phone**].

## **3 Выберите элемент для удаления.**

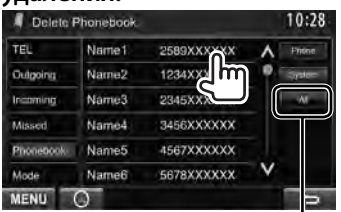

Удаление всех номеров/имен в выбранном элементе

Появляется сообщение для подтверждения. Нажмите [**Yes**].

## *О мобильном телефоне совместим с Phone Book Access Profile (PBAP)*

Если мобильный телефон поддерживает PBAP, вы можете просматривать телефонную книгу и списки звонков на экране сенсорной панели, когда подсоединен мобильный телефон.

- Phonebook: до 5 000 записей
- Набранные номера, принятые вызовы и пропущенные вызовы: до 50 записей в каждом списке

#### **Отображение телефонной книги/ списков звонков из памяти мобильного телефона или данного устройства**

Подключенный мобильный телефон

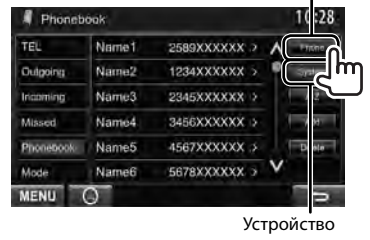

# **Настройки для мобильного телефона Bluetooth**

# **1** В <**Top Menu**>:

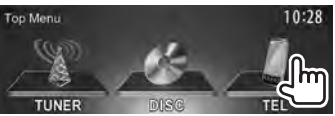

## **2**

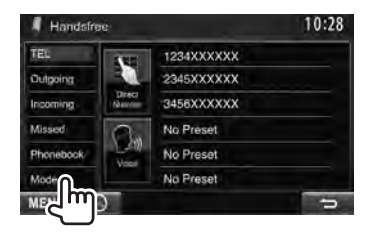

# **3**

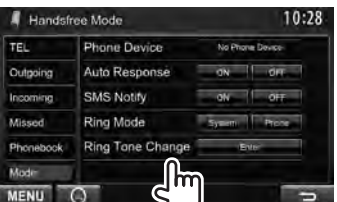

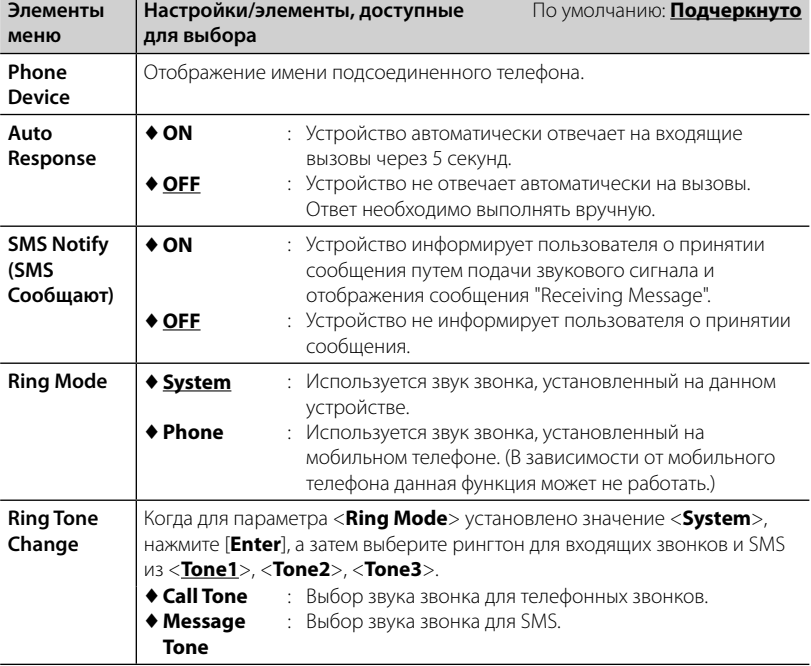

## **Использование аудиопроигрывателя Bluetooth**

- Регистрация нового устройства, <sup>№</sup> стр. 50.
- Подключение и отключение устройства, стр. 51.

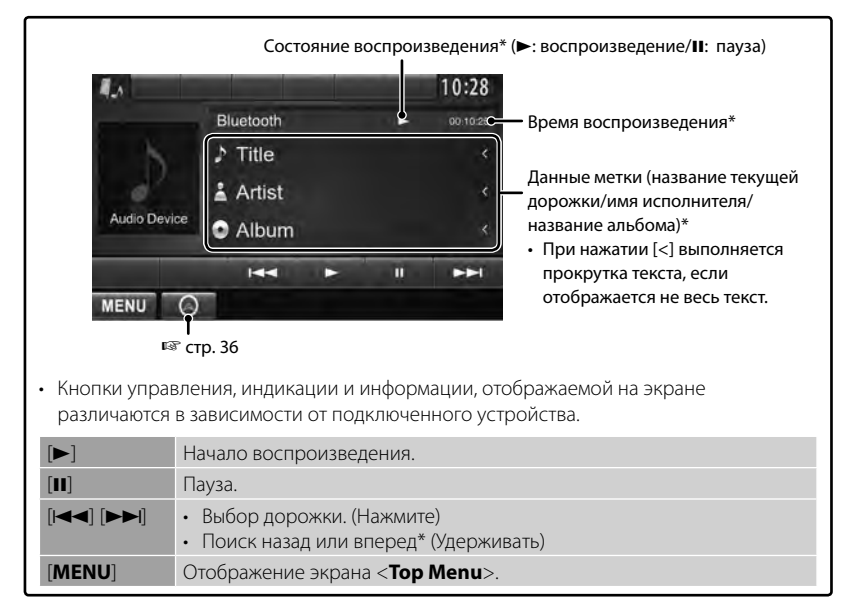

Доступно только для устройств, совместимых с AVRCP 1.3.

# *ИСПОЛЬЗОВАНИЕ ПУЛЬТА ДИСТАНЦИОННОГО УПРАВЛЕНИЯ* **Обзор**

DDX6023BT/DDX6053BT :

Данное устройство может управляться с помощью пульта дистанционного управления (RC-DV340), поставляемого с данным устройством.

DDX4023BT/DDX4053BT/DDX3023/DDX3053 /DDX42BT/DDX35:

Опционный пульт дистанционного управления KNA-RCDV331 предназначен для управления данным устройством. Дополнительную информацию см. в руководстве по эксплуатации, прилагаемом к пульту дистанционного управления.

## **ПРЕДУПРЕЖДЕНИЕ**

- Располагайте пульт дистанционного управления в таком месте, где он не будет перемещаться во время торможения или выполнения других операций управления. Падение пульта дистанционного управления и его заклинивание под педалями во время управления транспортным средством может привести к возникновению опасной ситуации.
- Не оставляйте батарейку вблизи огня или под прямыми лучами солнечного света. Это может привести к взрыву или генерированию чрезмерного тепла.
- Не перезаряжайте, не закорачивайте, не вскрывайте и не нагревайте батарейку, а также не подвергайте ее воздействию открытого огня. Такие действия могут вызвать протекание батарейки. Если вытекшая жидкость войдет в контакт с глазами или одеждой, немедленно промойте водой и обратитесь за консультацией к врачу.
- Держите батарейку в недоступном для детей месте. В маловероятном случае проглатывания ребенком батарейки, немедленно обратитесь за консультацией к врачу.

#### **Установка батареек**

Используйте две батареи размера "AAA"/"R03". Устанавливайте батарейки с правильной ориентацией полюсов + и –, следуя иллюстрации внутри корпуса.

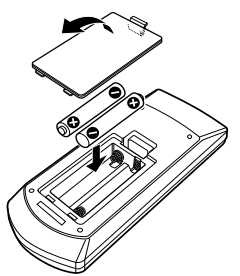

• Если пульт дистанционного управления работает только на коротких расстояниях или совсем не работает, возможно, батарейки разрядились. В подобных случаях заменяйте обе батарейки новыми.

#### **Переключатель режима пульта дистанционного управления**

Функции, управляемые с пульта дистанционного управления, отличаются в зависимости от положения переключателя режима.

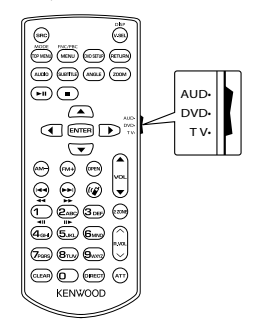

**Режим AUD**: Переключайте в этот режим для управления выбранным источником или источником тюнера и т. п.

**Режим DVD**: Переключайте в этот режим при воспроизведении DVD или CD-дисков и т. п. с помощью проигрывателя, встроенного в данное устройство.

**Режим TV**: Не используется.

- Положение переключателя режима дистанционного управления указывается в названии каждого режима, например "(AUD mode)".
- При управлении проигрывателем, отличным от встроенного в данное устройство, выбирайте режим "AUD".

# **Операции, выполняемые с пульта дистанционного управления**

## **Стандартные операции (Режим AUD)**

#### **Переключение источника**

Переключение источника для

воспроизведения.

Завершает входящий/текущий звонок.

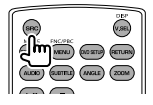

#### **Регулятор громкости**

Настройка громкости.

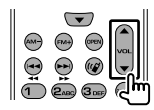

#### **Заглушение звука**

Нажмите кнопку один раз, чтобы понизить уровень громкости. Нажмите еще раз, чтобы восстановить предыдущий уровень громкости.

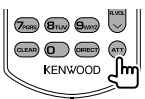

#### **NAV/V.SEL**

Переключение на экран навигации.

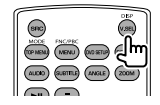

#### **Кнопка курсора**

Перемещение курсора во время отображения меню.

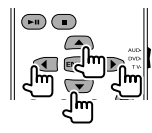

#### **ENTER**

Вход в опции.

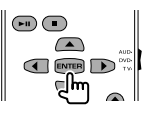

#### **Громкая связь**

Ответ на звонок при поступлении входящего звонка.

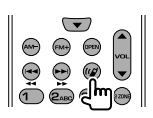

#### **Функция**

Переключение экрана управления.

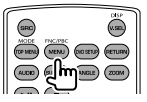

#### **MODE**

Переключение форматного соотношения. Форматное соотношение переключается при каждом нажатии этой кнопки.

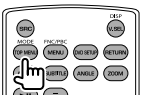

#### **OPEN**

(Только для DDX6023BT/DDX6053BT ) Регулировка угла панели. Угол панели изменяется при каждом нажатии этой кнопки.

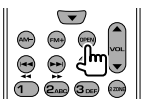

## **DVD/VCD (Режим DVD)**

#### **Поиск дорожки и поиск файла**

Выбор дорожки или файла для воспроизведения.

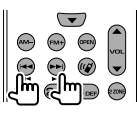

#### **Воспроизведение/пауза**

Постановка дорожки на паузу. Нажмите еще раз, чтобы возобновить воспроизведение.

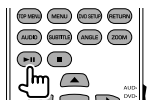

#### **Останов**

Последняя точка, в которой диск был остановлен, запоминается.

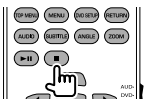

#### **Прямой поиск**

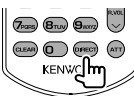

Нажатие данной кнопки переключает элементы, по которым может вестись прямой поиск.

#### **DVD-VIDEO**

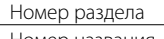

Номер названия

Отмена

#### **DVD-VR**

Номер раздела

Программа/список

воспроизведения

Отмена

### **VCD 1.X, VCD 2.X (PBC OFF)**

Номер дорожки

Отмена

#### **VCD 2.X (PBC ON)**

Номер дорожки

Отмена

После переключения элемента прямого поиска задайте искомый номер с помощью цифровых кнопок, а затем нажмите кнопку [**ENTER**].

#### **Цифровые кнопки**

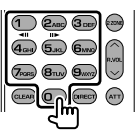

- Задание искомого номера при прямом поиске.
- Нажимайте **1 2ABC** , чтобы выполнять быструю перемотку вперед/назад. Скорость быстрой перемотки вперед/ назад изменяется при каждом нажатии этой кнопки.
- Нажимайте **1 2ABC** , чтобы выполнять медленную перемотку вперед/назад во время паузы.

#### **DVD Top Menu**

Возврат к главному меню DVD.

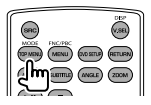

#### **DVD Menu**

Отображение меню DVD

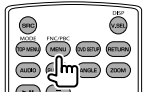

### **SUBTITLE**

Переключение языка субтитров.

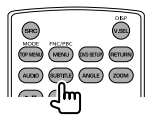

### **ZOOM**

При каждом нажатии этой кнопки переключается кратность масштабирования.

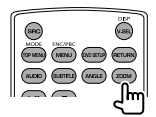

#### **Ракурс изображения**

При каждом нажатии этой кнопки переключается ракурс изображения.

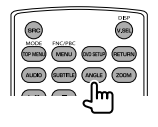

#### **AUDIO (ЗВУК)**

При каждом нажатии этой кнопки переключается язык голосовых сообщений.

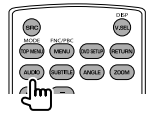

## **Музыкальный диск/аудиофайл/ видеофайл/файл изображения**

# **(режим AUD)**

**Поиск папки**

Выбор папки для воспроизведения.

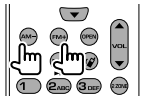

#### **Поиск дорожки и поиск файла**

Выбор дорожки или файла для воспроизведения.

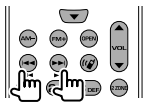

#### **Воспроизведение/пауза**

Постановка дорожки на паузу. Нажмите еще раз, чтобы возобновить воспроизведение.

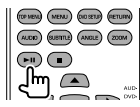

#### **Прямой поиск**

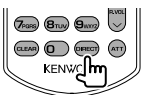

Нажатие данной кнопки переключает элементы, по которым может вестись прямой поиск.

#### **Музыкальный диск**

Номер дорожки

Отмена

#### **Аудиофайлы на DVD/CD-диске**

Номер папки

Номер файла

Отмена

После переключения элемента прямого поиска задайте искомый номер с помощью цифровых кнопок, а затем нажмите кнопку [**ENTER**].

#### **Цифровые кнопки**

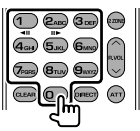

• Задание искомого номера при прямом поиске.

## **Radio (Режим AUD)**

#### **Переключение диапазона**

Переключение диапазонов, принимаемых данным устройством.

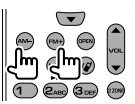

#### **Выбор радиостанции**

Переключение радиовещательных станций, принимаемых данным устройством.

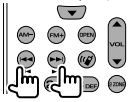

#### **Переключение режима поиска**

Переключение режима поиска (AUTO1,

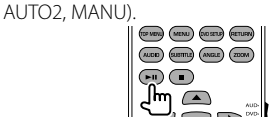

#### **Прямая настройка**

После нажатия этой кнопки задайте радиовещательную станцию, которую вы хотите принимать, с помощью цифровых кнопок.

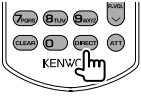

Например, 92,1МГц (FM)

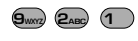

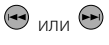

Например, 810кГц (AM)

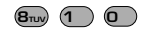

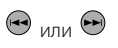

#### **Цифровые кнопки**

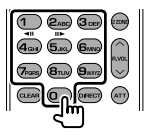

- Чтобы использовать настройку на запрограммированные станции, нажмите номер запрограммированной радиовещательной станции. (**1 – 6mm**)
- Нажмите сначала кнопку прямой настройки, а затем задайте частоту радиостанции для приема.

## **iPod (Режим AUD)**

#### **Поиск музыки/видео**

Выбор музыки/видео для воспроизведения.

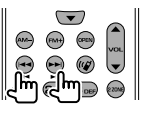

#### **Воспроизведение/пауза**

Постановка музыки/видео на паузу. Нажмите еще раз, чтобы возобновить воспроизведение.

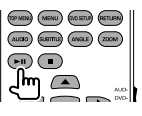

# **USB (Режим AUD)**

#### **Поиск папки**

Выбор папки для воспроизведения.

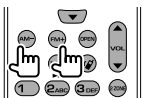

#### **Поиск файла**

Выбор файла для воспроизведения.

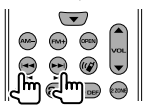

#### **Воспроизведение/пауза**

Постановка файла на паузу. Нажмите еще раз, чтобы возобновить воспроизведение.

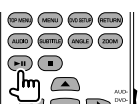

# *СПРАВОЧНАЯ ИНФОРМАЦИЯ*

# **Обслуживание**

# **Предостережение, касающееся чистки устройства**

Не используйте какие-либо растворители (например, разбавитель,

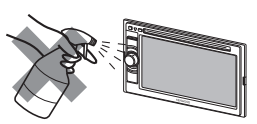

бензин и т.д.), моющие средства или инсектициды. Это может повредить монитор или устройство.

#### **Рекомендуемый способ чистки:**

Осторожно протирайте панель мягкой сухой тканью.

# **Конденсация влаги**

Влага может конденсироваться на линзе внутри устройства в следующих случаях:

- После включения автомобильного обогревателя.
- При повышении влажности внутри автомобиля.

Это может привести к неисправной работе устройства. В этом случае извлеките диск и оставьте приемник включенным на несколько часов, чтобы испарилась влага.

# **Как обращаться с дисками**

#### **При извлечении диска из футляра,**

Центральный держатель

нажмите на центральный держатель футляра и снимите диск, удерживая его за края.

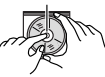

• Всегда удерживайте диск за края. Не прикасайтесь к поверхности, на которой находится запись.

#### **Чтобы поместить диск в футляр,**

аккуратно установите диск на центральный держатель (стороной с изображением вверх).

• После прослушивания обязательно помещайте диски в их футляры.

## **Хранение дисков в чистом виде**

Воспроизведение грязного диска может быть некорректным. Если диск загрязнится, протрите его мягкой тканью по прямой линии от центра к краю.

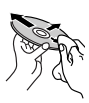

• Не используйте растворители (например, обычное средство для чистки кассет, распыляемые средства, разбавитель, бензин и т.д.) для чистки дисков.

# **Прослушивание новых дисков**

Вблизи внутреннего и внешнего краев новых дисков иногда бывают грубые выступы. Такой диск не может быть загружен в приемник.

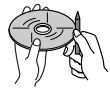

**Чтобы удалить такие пятна,** потрите их карандашом или шариковой ручкой и т.д.

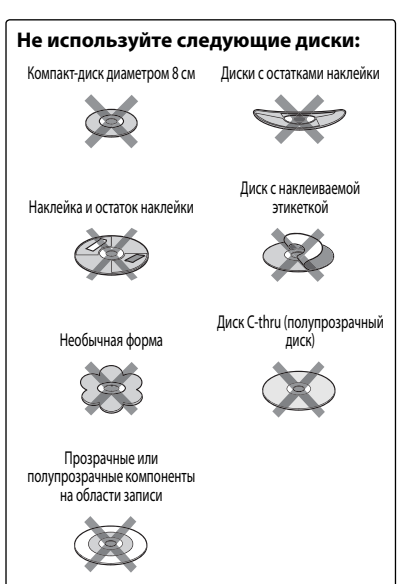

# **Дополнительная информация о приемнике**

# **Воспроизведение файла**

## *Воспроизведение файлов DivX*

- Данное устройство может воспроизводить файлы DivX с расширениями <.divx>, <.div> или <.avi> (не зависит от регистра).
- Звуковой поток должен соответствовать характеристикам MP3 или Dolby Digital.
- Файл, закодированный в режиме чересстрочной развертки, может воспроизводиться неправильно.

### *Воспроизведение файлов MPEG1/ MPEG2*

- Данное устройство может воспроизводить файлы MPEG1/MPEG2 с расширениями <.mpg>, <.mpeg> или <.mod>.
- Формат потока должен быть совместим с системным/программным потоком MPEG. Поддерживаются файлы в формате MP@ ML (Основной профиль и основной уровень)/SP@ML (Простой профиль и основной уровень)/MP@LL (Основной профиль и низкий уровень).
- Звуковые потоки должны соответствовать характеристикам MPEG1 Audio Layer-2 или Dolby Digital.

#### *Воспроизведение файлов JPEG*

- Данное устройство может воспроизводить файлы JPEG с расширениями <.jpg> или <.jpeg>.
- Данное устройство может воспроизводить файлы JPEG, имеющие разрешение от 32 x 32 до 8192 x 7680. В зависимости от разрешения может потребоваться более продолжительное время для отображения файла.
- Данное устройство может воспроизводить файлы JPEG основного формата. Файлы JPEG прогрессивного формата или формата "без потерь" невозможно воспроизвести.

**Мы не несем ответственности за любую потерю данных на Pod/iPhone или запоминающем устройстве USB большой емкости в процессе использования данного устройства.**

### *Воспроизведение файлов MP3/WMA/ WAV/AAC*

- Данный приемник может воспроизводить файлы с расширением <.mp3>, <.wma>, <.wav> или <.m4a> (не зависит от регистра).
- Файлы отображаются на данном приемнике в соответствии со следующими характеристиками:
	- Скорость в битах: MP3: 8 кбит/с – 320 кбит/с WMA: 5 кбит/с – 320 кбит/с AAC: 16 кбит/с – 320 кбит/с
	- Частота дискретизации: 8 кГц – 48 кГц (для диска MP3/WMA) 44,1 кГц (для WAV) 32 кГц – 48 кГц (для диска AAC)
- Данное устройство может отображать теги ID3 версии 1.0/1.1/2.2/2.3/2.4 (для формата MP3).
- Устройство также может отображать теги WAV, WMA и AAC.
- Данный приемник может воспроизводить файлы, записанные в режиме VBR (переменная скорость в битах).
- Для файлов,записанных в режиме VBR, по-разному отображается время от начала воспроизведения.
- Данный приемник не может воспроизводить следующие файлы:
	- файлы MP3, закодированные в форматах MP3i и MP3 PRO.
	- файлы MP3, закодированные в формате Layer 1/2.
	- файлы WMA, закодированные в формате "без потерь", профессиональном и голосовом форматах.
	- файлы WMA, основой которых служит формат, отличный от формата Windows Media® Audio.
	- файлы WMA/AAC, защищенные от копирования по методу DRM.
	- Файлы AAC, закодированные какимлибо другим приложением, кроме iTunes.
	- Файлы AAC, защищенные от копирования с помощью FairPlay (за исключением хранящихся на iPod).
	- файлы, содержащие данные, например, AIFF, ATRAC3 и т.д.

## **Звуковые сигналы, передаваемые задними терминалами**

### *Через аналоговые терминалы (Speaker out/Front Preout/Rear Preout)*

передается двухканальный сигнал. При воспроизведении диска с многоканальным кодированием выполняется преобразование многоканальных сигналов.

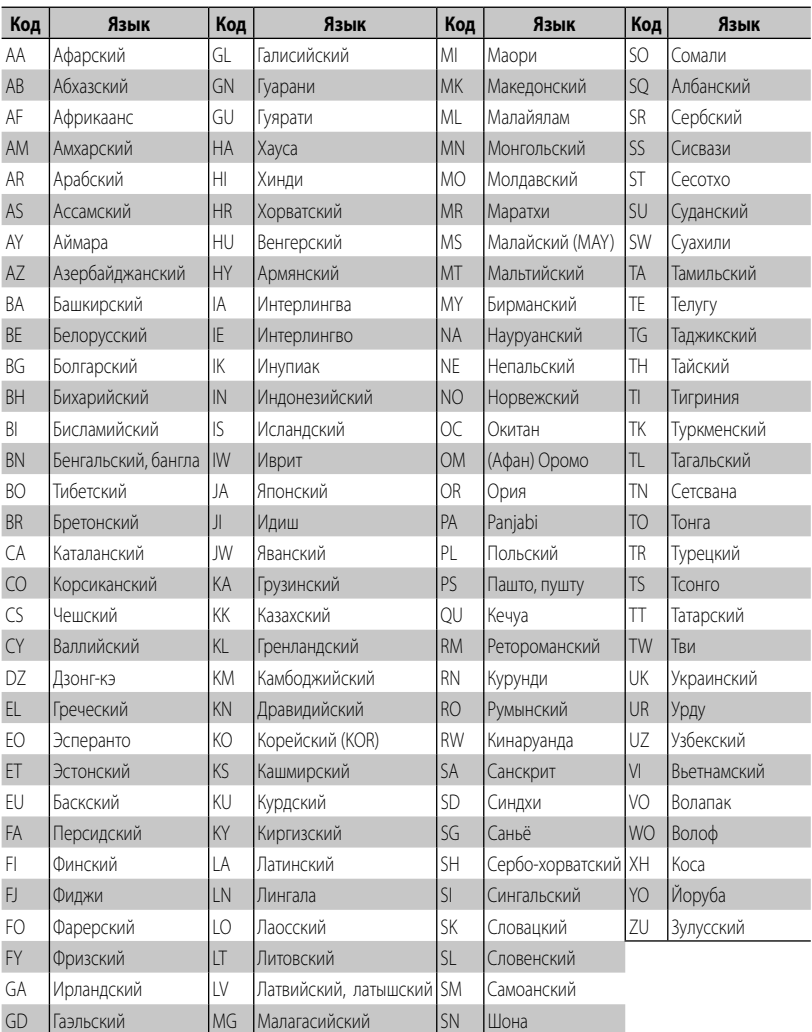

## **Коды языков (при выборе языков DVD/DivX)**

ŋ

# **Устранение проблем**

Не всякое нарушение в работе устройства является результатом его неисправности. Перед обращением в сервисный центр проверьте следующее.

• Сведения об операциях с внешними устройствами см. в инструкциях, входящих в комплект поставки адаптеров, предназначенных для установления подключений (а также в инструкциях, прилагаемых к внешним устройствам).

## **Если отображаются следующие сообщения**

#### *Общие сведения*

I

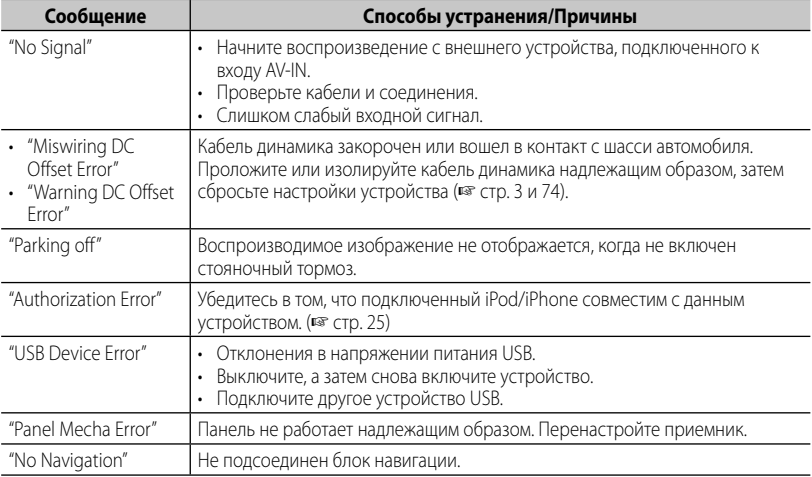

#### *Bluetooth (Только для DDX6023BT/DDX6053BT/DDX4023BT/DDX4053BT/DDX42BT )*

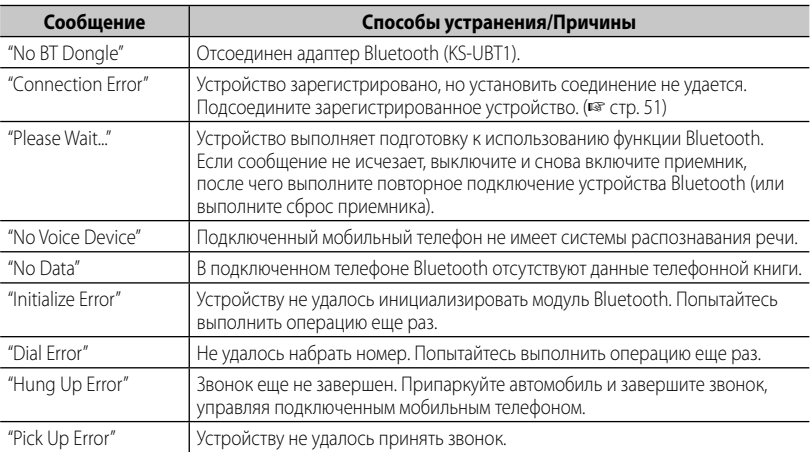

# **Если предполагается наличие проблемы**

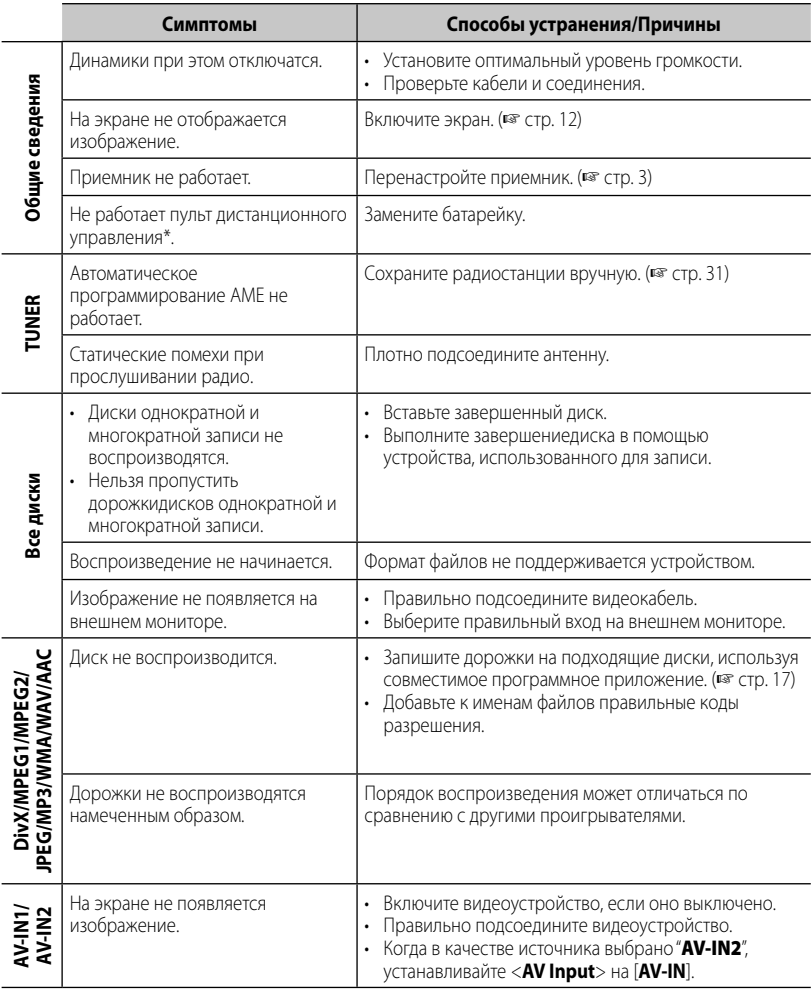

\* Для DDX4023BT/DDX4053BT/DDX3023/DDX3053/DDX42BT/DDX35 приобретите KNA-RCDV331 отдельно.

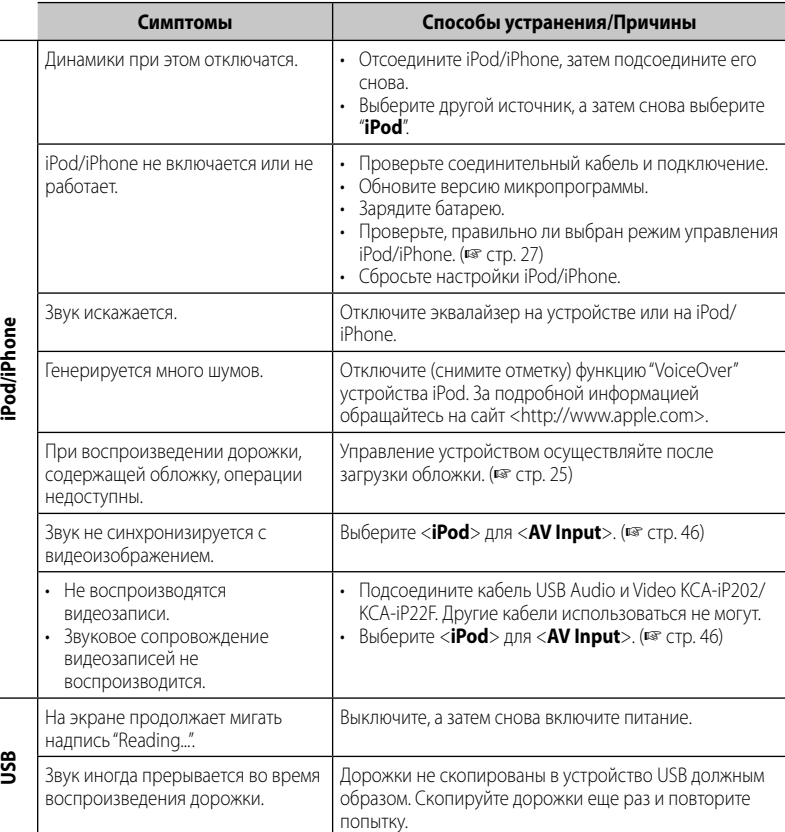

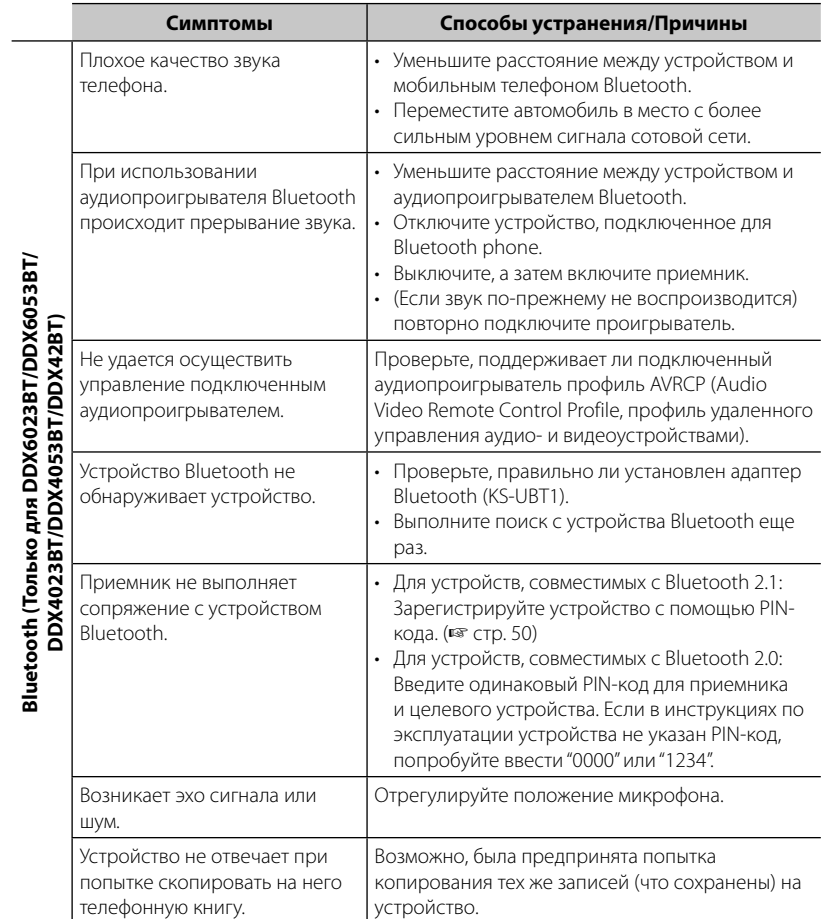

# **Принадлежности/Процедура установки**

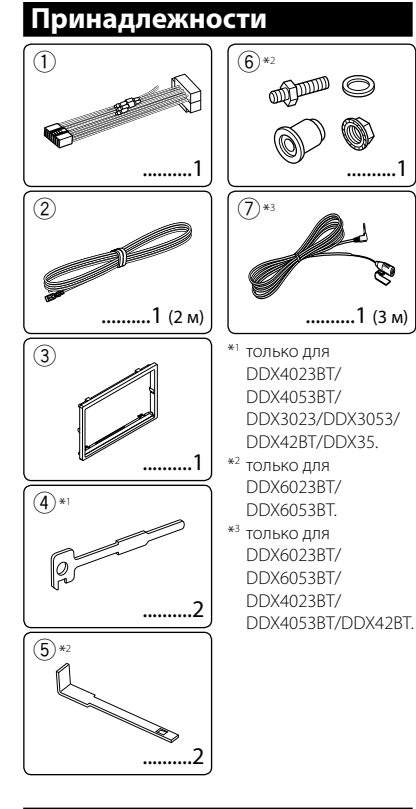

# **Процедура установки**

- **1** В целях предотвращения короткого замыкания, извлеките ключ из замка зажигания и отсоедините  $\ominus$ аккумуляторной батареи.
- **2** Надлежащим образом выполните проводные соединения для каждого устройства.
- **3** Подсоедините провода динамиков из жгута проводки.
- **4** Возьмите соединитель B жгута проводки и подсоедините его к соединителю динамика в автомобиле.
- **5** Возьмите соединитель A жгута проводки и подсоедините его к соединителю внешнего питания в автомобиле.
- **6** Подсоедините соединитель жгута проводки к устройству.
- **7** Установите устройство в автомобиль.
- **8** Снова подсоедините  $\ominus$ аккумуляторной батареи.
- **9** Нажмите кнопку сброса настроек.
- **10** Выполните начальную настройку.

## **ПРЕДУПРЕЖДЕНИЯ**

- Если вы подсоедините провод зажигания (красный) и провод аккумуляторной батареи (желтый) к шасси автомобиля (заземление), это может вызвать короткое замыкание, что в свою очередь может привести к возгоранию. Всегда подсоединяйте эти провода к источнику питания, подающегося через блок плавких предохранителей.
- Не отсоединяйте плавкий предохранитель от провода зажигания (красный) и провода аккумуляторной батареи (желтый). Линия подачи питания должна подсоединяться к проводам через плавкий предохранитель.

# $\wedge$

- Монтаж и подключение данного изделия требуют навыков и опыта. Для обеспечения максимальной безопасности предоставьте выполнение монтажных и электротехнических работ профессионалам.
- Обязательно заземлите устройство на отрицательный контакт питания постоянного тока напряжением 12 В.
- Не устанавливайте устройство в месте, подверженном воздействию прямых солнечных лучей, чрезмерно высоких температур или влажности. Избегайте мест с высоким содержанием пыли или могущие попасть под брызги воды.
- Не используйте собственные винты. Используйте только винты, прилагаемые в комплекте поставки. Использование неправильных винтов может привести к повреждению устройства.
- Если питание не включается (отображается сообщение об ошибке "Miswiring DC Offset Error", "Warning DC Offset Error"), возможно, провод динамика закорочен или касается шасси автомобиля, что вызвало срабатывание защитной функции. Поэтому следует проверить провод динамика.
- Если на замке зажигания вашего автомобиля отсутствует позиция ACC, подсоедините провода зажигания к источнику питания, который можно включать и выключать с помощью ключа зажигания. Если вы подсоедините провод зажигания к источнику с постоянным напряжением, например к проводам аккумуляторной батареи, батарея может разрядиться.
- Только для DDX6023BT/DDX6053BT: Если консоль оснащена крышкой, обязательно устанавливайте устройство таким образом, чтобы крышка при закрытии и открытии не ударяла по лицевой панели.

**72 • Русский**
- Если плавкий прелохранитель перегорит, сначала убедитесь в том, что провода не соприкасаются, вызывая короткое замыкание, затем замените старый предохранитель на новый того же номинала.
- Изолируйте неподсоединенные провода с помощью виниловой ленты или другого подобного материала. В целях предотвращения короткого замыкания, не снимайте колпачки на концах неподсоединенных проводов или контактных разъемов.
- Подсоединяйте провода динамиков правильно к соответствующим им контактным разъемам. Совместное использование ( проводов или заземление их на какую-либо металлическую часть в автомобиле может привести к повреждению устройства или сбою в его работе.
- Если к системе подсоединяется только два динамика, подсоединяйте соединители либо к обоим выходным контактным разъемам для передних динамиков, либо к обоим выхолным контактным разъемам лля залних динамиков (не используйте по одному разъему от каждого динамика). Например, если вы подсоединили соединитель (+) левого динамика к контактному выходному разъему для переднего динамика, не подсоединяйте соединитель  $\ominus$  к выходному контактному разъему для заднего динамика.
- После того как устройство будет установлено, проверьте корректность работы стоп-сигналов, указателей поворота, стеклоочистителей и другого оборудования автомобиля.
- Выполняйте монтаж устройства таким образом, чтобы монтажный угол не превышал 30°.
- При установке устройства в автомобиль не нажимайте слишком сильно на поверхность панели. Это может привести к царапинам, повреждению или поломке.
- Данное устройство оснащено охлаждающим вентилятором для снижения внутренней температуры. Не устанавливайте устройство в месте, где работа охлаждающего вентилятора устройства может оказаться заблокирована. Закрытие вентиляционных отверстий ухудшит внутреннее охлаждение и приведет к поломке.

Охлаждающий вентилятор

 $\overline{a}$ ⋒ © © © 0000

### ∕∱∖ ВНИМАНИЕ

Устанавливайте данное устройство в консоль вашего автомобиля.

Не касайтесь металлических частей данного устройства во время и непосредственно

после завершения эксплуатации

устройства. Металлические части, например теплосъемник и корпус могут нагреваться.

### только для DDX6023BT/DDX6053BT

Перед установкой снимите винты.

(....) Не используйте снятые винты для установки.

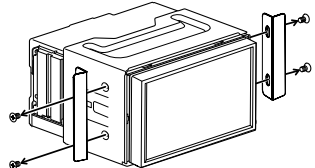

2 Отсоедините муфту с помощью двух ключей для демонтажа (5), затем сдвиньте монтажную муфту, чтобы снять ее.

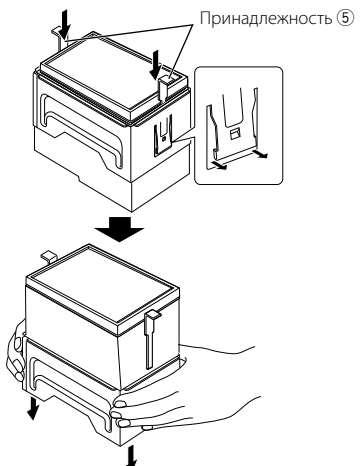

#### только для DDX4023BT/DDX4053BT/ DDX42BT

• Установите адаптер Bluetooth (KS-UBT1), избегая мест, закрытых металлом.

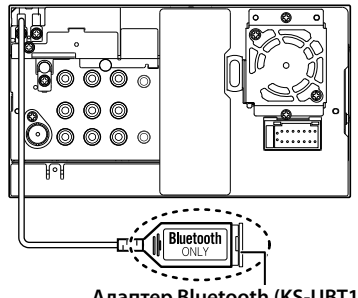

Адаптер Bluetooth (KS-UBT1)

## **Подсоединение проводов к контактным разъемам**

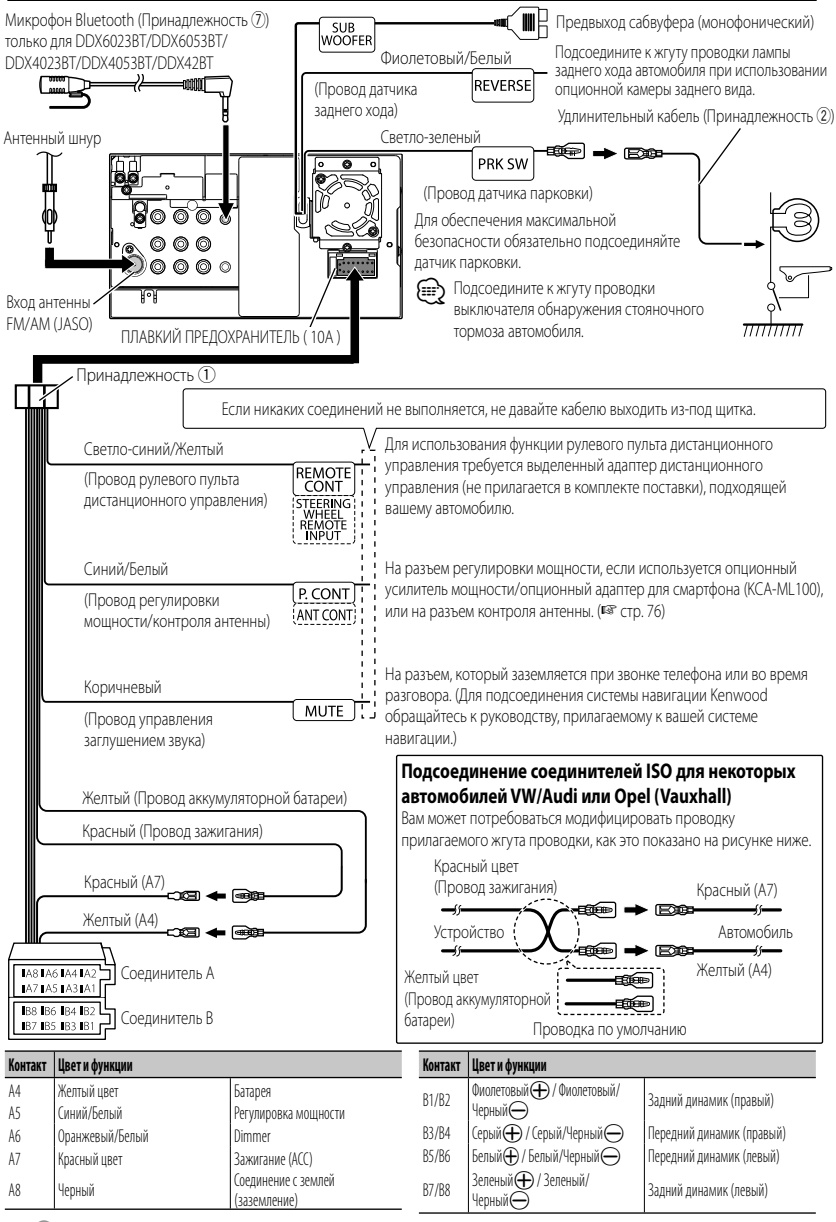

## **Подключение USB-устройства/iPod/iPhone**

#### **Для DDX6023BT/DDX6053BT**

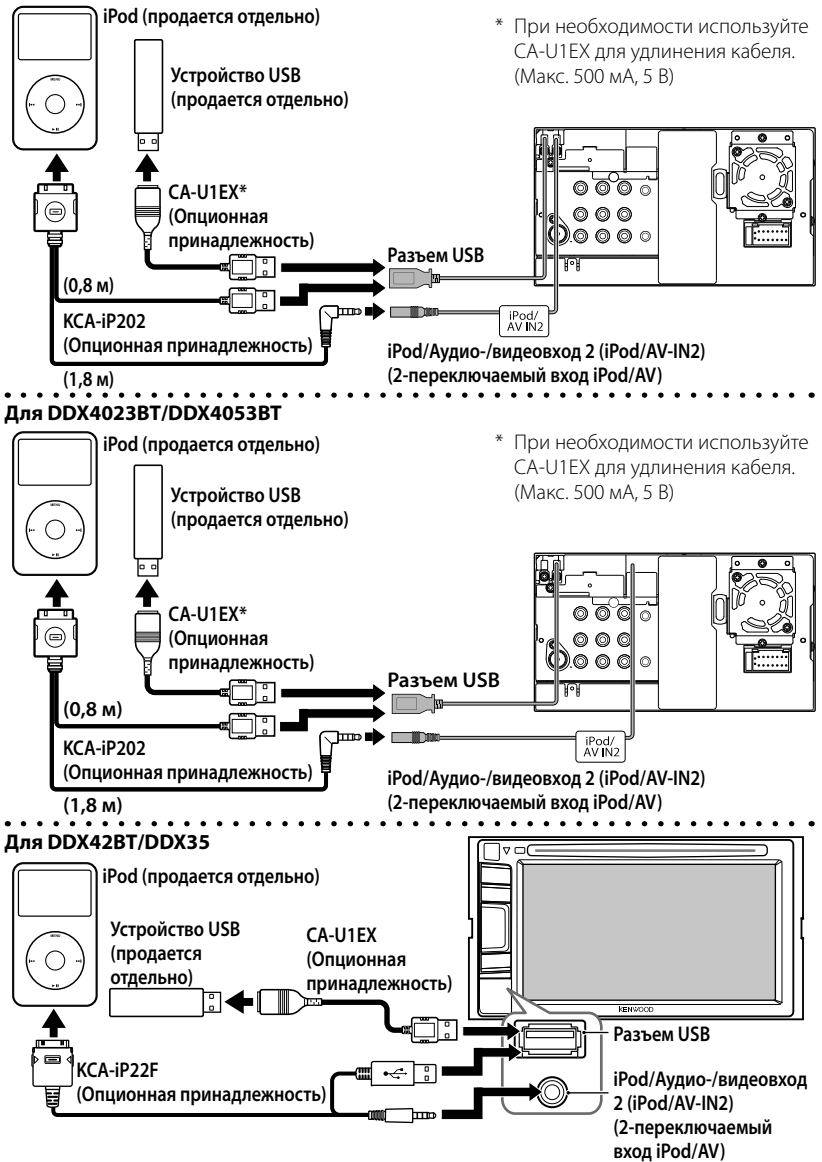

## **Подсоединение других изделий**

#### **Система навигации (Опционная принадлежность)**

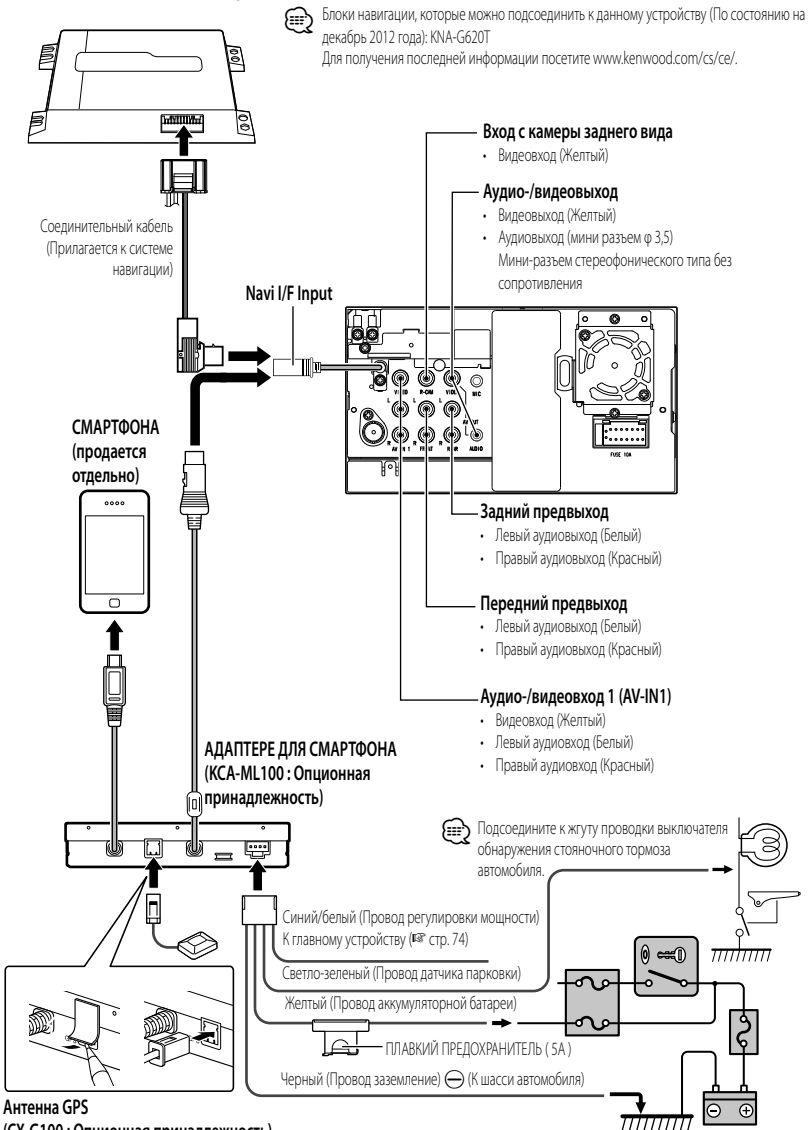

Батарея

## **Установка/демонтаж устройства**

## **Установка декоративной панели**

**1** Прикрепите принадлежность  $\overline{3}$  к устройству.

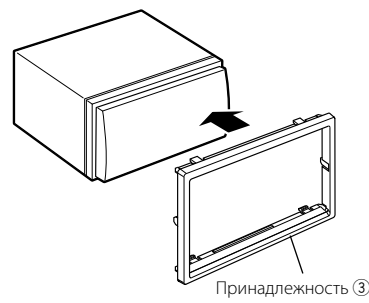

## **Установка устройства**

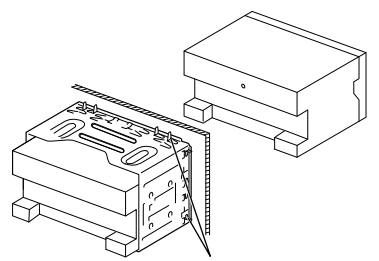

Согните щитки монтажной муфты с помощью отвертки или аналогичного инструмента и установите ее на место.

Для более прочного крепления устройства (только для DDX6053BT/DDX6023BT)

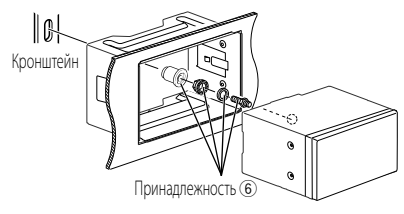

## (₽

• Убедитесь в том, что устройство надежно установлено на месте. Если устройство нестабильно, это может привести к сбоям в его работе (например, проскакиванию звука).

## **Демонтаж декоративной панели (Только для DDX4023BT/ DDX4053BT/DDX3023/DDX3053/ DDX42BT/DDX35)**

**1** Зацепите захваты на ключе для демонтажа (4) и снимите два фиксатора в нижней части. Опустите рамку и потяните ее вперед, как это показано на рисунке.

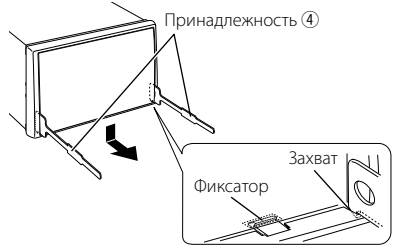

⁄

- Таким же образом рамку можно снять с верхней части.
- **2** Когда нижняя часть будет снята, отсоедините две верхние точки.

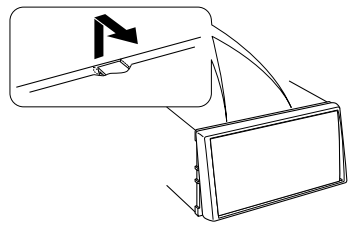

## **Демонтаж устройства (только для DDX4023BT/ DDX4053BT/DDX3023/ DDX3053/DDX42BT/DDX35)**

• Демонтаж DDX6023BT/DDX6053BT, • стр. 73.

- **1** Снимите декоративную панель в соответствии с процедурой демонтажа, описанной в разделе "Демонтаж декоративной панели".
- **2** Вставьте два ключа для демонтажа 4 глубоко в пазы по обеим сторонам, как показано на рисунке.

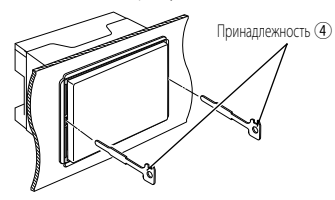

**3** Опустите ключ для демонтажа в направлении основания и вытащите устройство наполовину, нажимая на ключи в направлении внутрь.

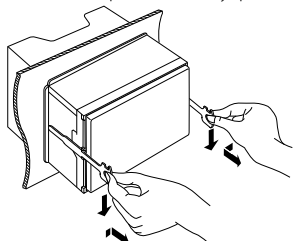

• Соблюдайте осторожность, чтобы не получить травмы от захватов на инструменте для демонтажа. **4** Вытащите устройство до конца руками, соблюдая осторожность, чтобы не

## **Установка микрофона (только для DDX6023BT/ DDX6053BT/ DDX4023BT/ DDX4053BT/DDX42BT)**

- **1** Проверьте положение установки микрофона (принадлежность  $(7)$ ).
- **2** Удалите масло и другие загрязнения с установочной поверхности.
- **3** Установите микрофон.
- **4** Подсоедините кабель микрофона к устройству, надежно закрепляя его в нескольких местах с помощью клейкой ленты и т. п.

⁄

• Устанавливайте микрофон как можно дальше от мобильного телефона.

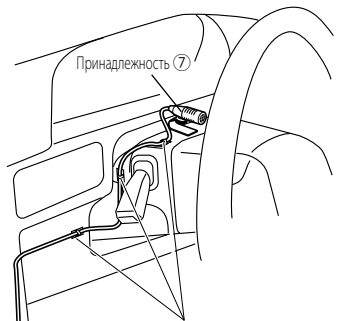

Фиксируйте кабель с помощью кабельных зажимов (продаются отдельно).

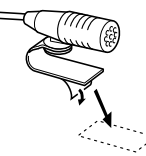

Снимите защитную пленку с двусторонней липкой ленты, чтобы прикрепить ее в указанном выше месте.

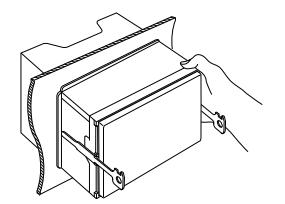

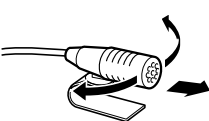

Отрегулируйте положение микрофона в направлении водителя.

#### **78** Руccĸий

уронить его.

⁄

## **Технические характеристики**

## **Блок монитора**

#### Размер картинки

- : Ширина 6,95 дюйма (по диагонали) 156,6 мм (Ш)  $\times$  81,6 мм (В) ( DDX6023BT/DDX6053BT)
- : Ширина 6,1 дюйма (по диагонали) 136,2 мм (Ш) × 72 мм (В) ( DDX4023BT/DDX4053BT/DDX3023/ DDX3053/DDX42BT/DDX35)

#### Система отображения

: Прозрачная TN ЖК-панель

#### Система привода

: Система с активной матрицей TFT Число точек

## : 1 152 000 (800H Ч 480V Ч RGB)

- Количество эффективных пикселей
	- : 99,99%
- Конфигурация размещения пикселей
	- : Полосовое RGB

#### Подсветка

: LED

## **Блок проигрывателя**

## **компакт-дисков**

Цифроаналоговый преобразователь  $\cdot$  24 бит

#### Аудиодекодер

: Linear PCM/Dolby Digital/dts/MP3/ WMA/AAC/WAV

#### Видеодекодер

: MPEG1/MPEG2/DivX

#### Коэффициент детонации

: Ниже измеримого предела

#### Частотная характеристика

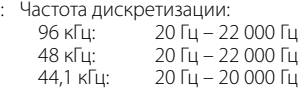

#### Общее гармоническое искажение

 $: 0.010\%$  (1 кГц)

#### Отношение С/Ш (дБ)

: 99 дБ (DVD-Video 96 кГц)

#### Динамический диапазон

: 98 дБ (DVD-Video 96 кГц)

#### Формат диска

: DVD-Video/DVD-VR/VIDEO-CD/CD-DA

- Частота дискретизации : 44,1/48/96 кГц
- Количество бит квантования : 16/20/24 бит

## **Характеристики USBинтерфейса**

#### Стандарт USB : USB 2.0 Full Speed

#### Файловая система

- : FAT 16/32
- Максимальная мощность тока питания  $:$  постоянное напряжение 5 В  $\overline{\bullet\bullet\bullet}$  1 А
- Цифроаналоговый преобразователь : 24 бит

## Видеодекодер

: MPEG1/MPEG2/DivX

#### Аудиодекодер

: MP3/WMA/AAC/WAV (линейный PCM)

## **Блок Bluetooth (DDX6023BT/DDX6053BT/ DDX4023BT/DDX4053BT/ DDX42BT)**

#### Технология

- : Bluetooth 2.1 + EDR
- Частота
	- : 2,402 ГГц 2,480 ГГц

#### Выходная мощность

: +4 дБм (МАКС.), 0 дБм (AVE), Power Class 2

#### Максимальная зона действия

: Около 10 м в зоне прямой видимости

#### Профили

: HFP (Hands Free Profile), OPP (Object Push Profile), PBAP (Phonebook Access Profile), A2DP (Advanced Audio Distribution Profile),

 AVRCP (Audio/Video Remote Control Profile,

 GAP (Generic Access Profile), SDP (Service Discovery Profile)

## **Блок тюнера FM**

Диапазон частот (50 кГц) : От 87,5 МГц до 108,0 МГц Полезная чувствительность (S/N: 26 дБ) : 0,7 μВ/75 Ом Пороговая чувствительность (S/N: 46 дБ) : 1,6 μВ/75 Ом Частотная характеристика (± 3,.0 дБ) : 30 Гц – 15 кГц Отношение С/Ш (дБ) : 65 дБ (MONO) Избирательность (± 400 кГц) : ≥ 65 дБ Разделение стереоканалов : 35 дБ (1 кГц)

## **Характеристики тюнера ДВ**

Диапазон частот (9 кГц) : 153 кГц – 279 кГц Полезная чувствительность : 45 μВ

### **Характеристики тюнера СВ**

Диапазон частот (9 кГц) : 531 кГц – 1611 кГц

Полезная чувствительность

: 25 μВ

#### **Видеохарактеристики**

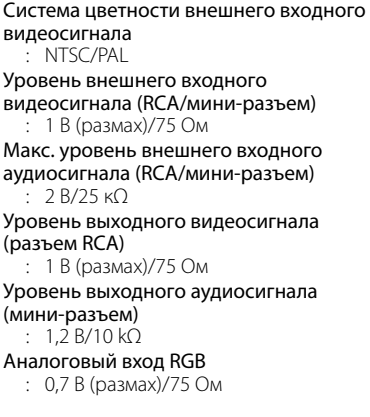

## **Аудиохарактеристики**

Максимальная мощность (передние и задние)

: 50  $Br \times 4$ 

Максимальная мощность полосы пропускания (передние и задние) (PWR DIN 45324, +B=14,4 В) :  $30 BT \times 4$ Уровень выхода предусилителя (В) : 4 В/ 10 kΩ Импеданс выхода предусилителя : ≤ 600 Ом Импеданс громкоговорителей : 4 Ом – 8 Ом

#### Тон

Низкие частоты: 100 Гц ± 8 дБ Диапазон средних частот: 1 кГц ± 8 дБ Верхние частоты: 12,5 кГц ± 8 дБ

### **Общие сведения**

#### Рабочее напряжение

: 14,4 В (допускается 10,5 В – 16 В)

Максимальный потребляемый ток : 10 A

#### Габариты, мм (Ш $\times$  В $\times$  Г)

:  $182 \times 111 \times 160$  мм ( DDX6023BT/DDX6053BT) 182 × 112 × 163 мм ( DDX4023BT/DDX4053BT/DDX3023/ DDX3053/DDX42BT/DDX35)

#### Диапазон рабочих температур

:  $-10^{\circ}$ C –  $+60^{\circ}$ C

#### Вес

: 2,5 кг ( DDX6023BT/DDX6053BT ) 2,1 кг ( DDX4023BT/DDX4053BT) 2,0 кг (DDX3023/DDX3053/DDX42BT/  $DDX35$ 

- Хотя количество эффективных пикселей для ЖК-панели указано как 99,99 % или больше, 0,01 % пикселей может не загораться или загораться неправильно.
- Технические характеристики могут изменяться без уведомления.
- "DVD Logo" is a trademark of DVD Format/Logo Licensing Corporation registered in the US, Japan and other countries.
- The "AAC" logo is a trademark of Dolby Laboratories.
- Microsoft and Windows Media are either registered trademarks or trademarks of Microsoft Corporation in the United States and/or other countries.
- Manufactured under license from Dolby Laboratories. Dolby and the double-D symbol are trademarks of Dolby Laboratories.
- Manufactured under license under U.S. Patent Nos: 5,956,674; 5,974,380; 6,487,535 & other U.S. and worldwide patents issued & pending. DTS, the Symbol, & DTS and the Symbol together are registered trademarks & DTS 2.0 Channel is a trademark of DTS, Inc. Product includes software. © DTS, Inc. All Rights Reserved.
- "Made for iPod," and "Made for iPhone" mean that an electronic accessory has been designed to connect specifically to iPod, or iPhone, respectively, and has been certified by the developer to meet Apple performance standards. Apple is not responsible for the operation of this device or its compliance with safety and regulatory standards. Please note that the use of this accessory with iPod or iPhone may affect wireless performance. iPhone, iPod, iPod classic, iPod nano, and iPod touch are trademarks of Apple Inc., registered
- in the U.S. and other countries.
- iTunes is a trademark of Apple Inc.
- DivX®, DivX Certified® и соответствующие логотипы являются торговыми марками компании Rovi Corporation или ее дочерних подразделений и используются по лицензии.

 ИНФОРМАЦИЯ О ВИДЕОФОРМАТЕ DIVX VIDEO: DivX® представляет собой цифровой видеоформат, разработанный компанией DivX, LLC, дочерним подразделением компании Rovi Corporation. Настоящее изделие является официально сертифицированным устройством DivX Certified®, воспроизводящим видеоматериалы в формате DivX video. Дополнительную информацию и программные средства для конвертации файлов в формат DivX video можно получить по адресу divx.com. ИНФОРМАЦИЯ О ВИДЕОФОРМАТЕ DIVX VIDEO-ON-DEMAND: Сертифицированное устройство DivX Certified® должно быть зарегистрировано, чтобы воспроизводить купленные видеозаписи DivX Video-on-Demand (VOD). Чтобы получить код регистрации, найдите раздел DivX VOD в меню настроек вашего устройства. Для получения дальнейшей информации о том, как выполнить регистрацию вашего устройства, посетите сайт vod.divx.com.

- This item incorporates copy protection technology that is protected by U.S. patents and other intellectual property rights of Rovi Corporation. Reverse engineering and disassembly are prohibited.
- MirrorLink Certified™, the Design Only™ Certification Logo, MirrorLink™ and the MirrorLink™ Logo are certification marks and trademarks of the Car Connectivity Consortium LLC. Unauthorized use is strictly prohibited.

## **KS-UBT1 (Адаптер USB Bluetooth)**

## Руководство по эксплуатации

#### **∆ предупреждение**

Изменения или модификации, не утвержденные нашей компанией. могут лишить пользователя права на эксплуатацию устройства.

- Данный адаптер предназначен исключительно для использования с автомобильными приемниками Kenwood. Не используйте данный адаптер с другими приемниками.
- Словесный знак Bluetooth® и соответствующие логотипы являются зарегистрированными торговыми марками, принадлежащими компании Bluetooth SIG. Inc., и любое их использование компанией JVC KENWOOD Corporation осуществляется по лицензии. Прочие товарные знаки и торговые марки являются собственностью соответствующих владельцев.

## Технические характеристики

Версия Bluetooth: Класс мошности: Зона обслуживания: Стандарты USB:

Bluetooth Ver 21+EDR Радио, класс 2  $10<sub>M</sub>$ USB V1.1 (Высокая скорость)

Потребляемая мощность: 54,3 мА/5 В (макс.) Габариты (Ш $\times$ В $\times$ Г):  $15$  MM  $\times$  19 MM  $\times$  5,6 MM

Держите адаптер Bluetooth установленным в устройстве при использовании функции Bluetooth.

Когда адаптер отсоединен, храните его в безопасном месте.

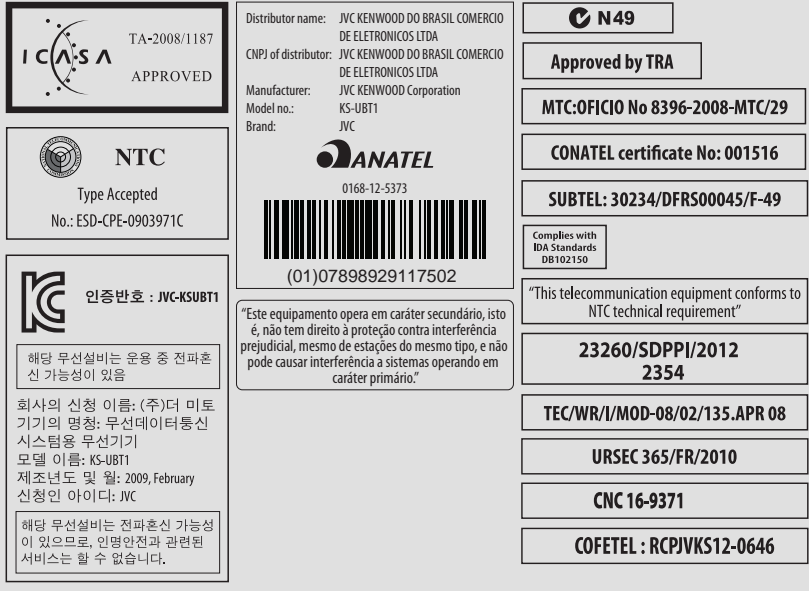

# **KENWOOD**